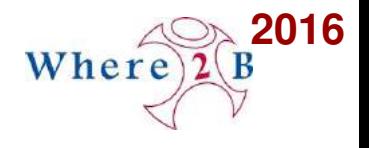

# **Stadt Wesseling Neuste Funktionalitäten von Mapbender3 im Einsatz**

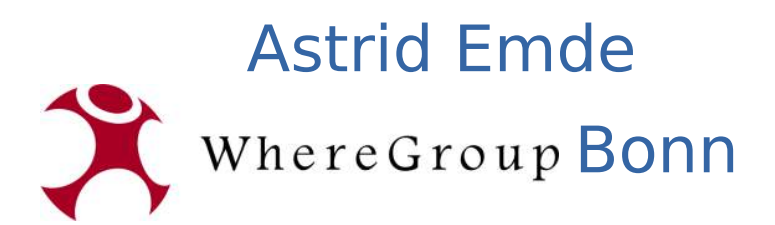

**1 / 40** Stadt Wesseling: Neuste Funktionalitäten von Mapbender3 im Einsatz, Astrid Emde 1 / 40

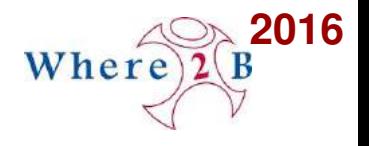

### **Astrid Emde**

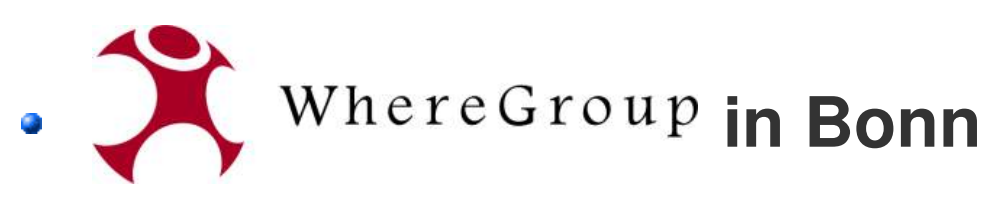

- **Projektleitung und -umsetzung im Bereich WebGIS**
- **Projekte mit PostgreSQL/PostGIS, MapServer, GeoServer, QGIS, Mapbender**
- **Aktiv im Projekt [Mapbender](http://mapbender3.org/)**
- **Aktiv im [FOSSGIS e.V.](http://fossgis.de/) und [FOSSGIS Konferenz](http://konferenz.fossgis.de/)**
- **Aktiv in der [OSGeo](http://osgeo.org/) sowie [OSGeoLive](http://live.osgeo.org/)**

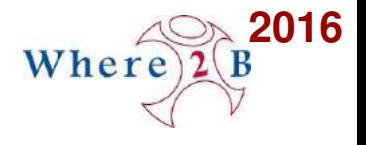

### **Projektleitung in Wesseling**

- **Datenhaltung, Aktualisierungen**  $\bullet$
- **Aufbau von Kartendiensten**  $\bullet$
- **Aufbau von Fachanwendungen**
- **Schnittstellen zu Fachanwendungen**

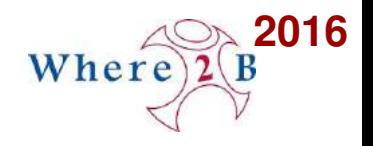

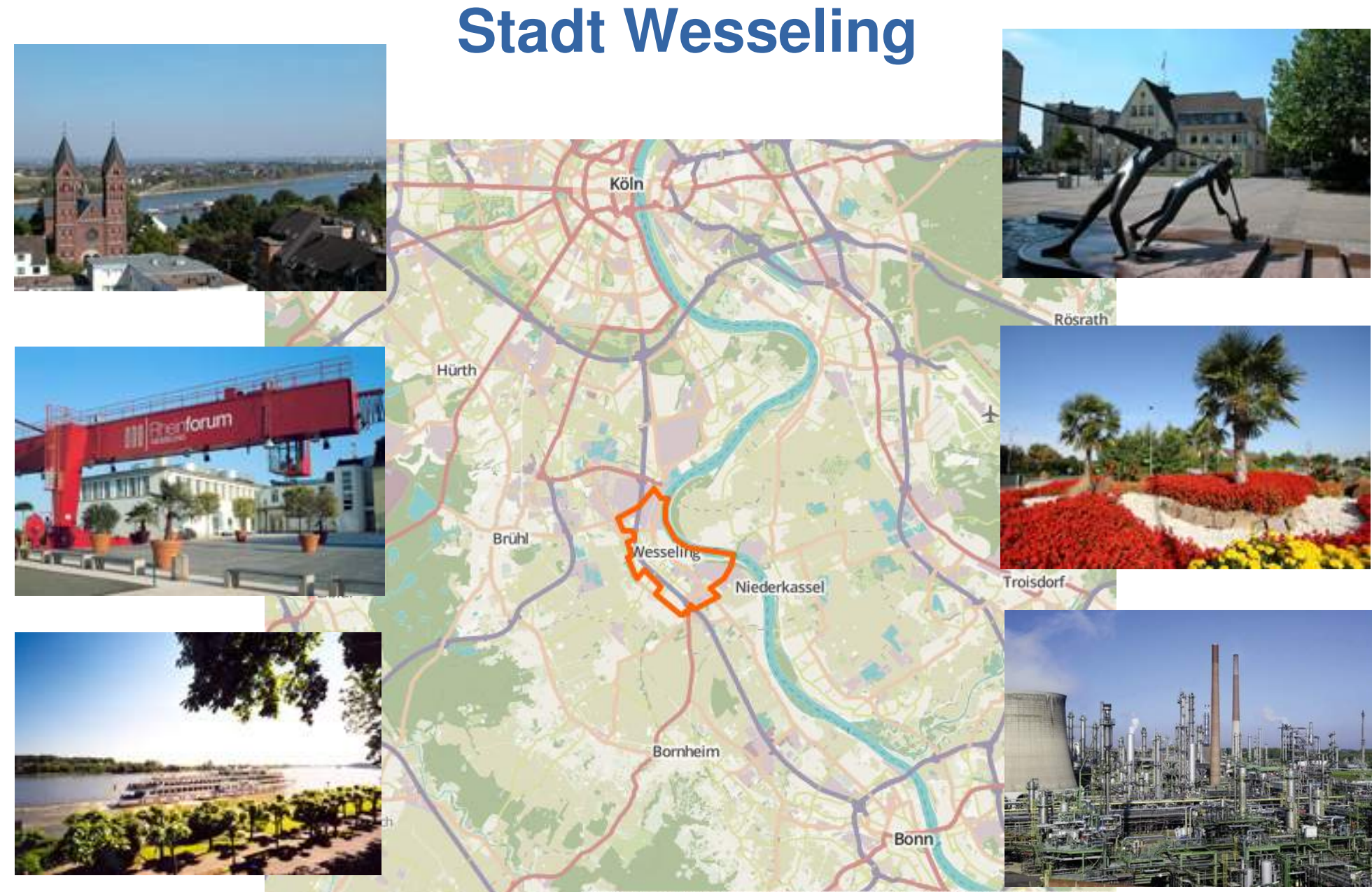

OpenStreetMap-Mitwirkende, Tiles courtesy of Humanitarian OpenStreetMa

**4 / 40** Stadt Wesseling: Neuste Funktionalitäten von Mapbender3 im Einsatz, Astrid Emde 4 / 40

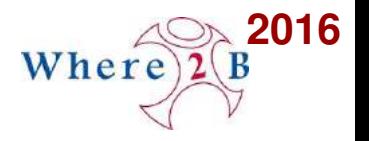

### **2014 auf der Where2B**

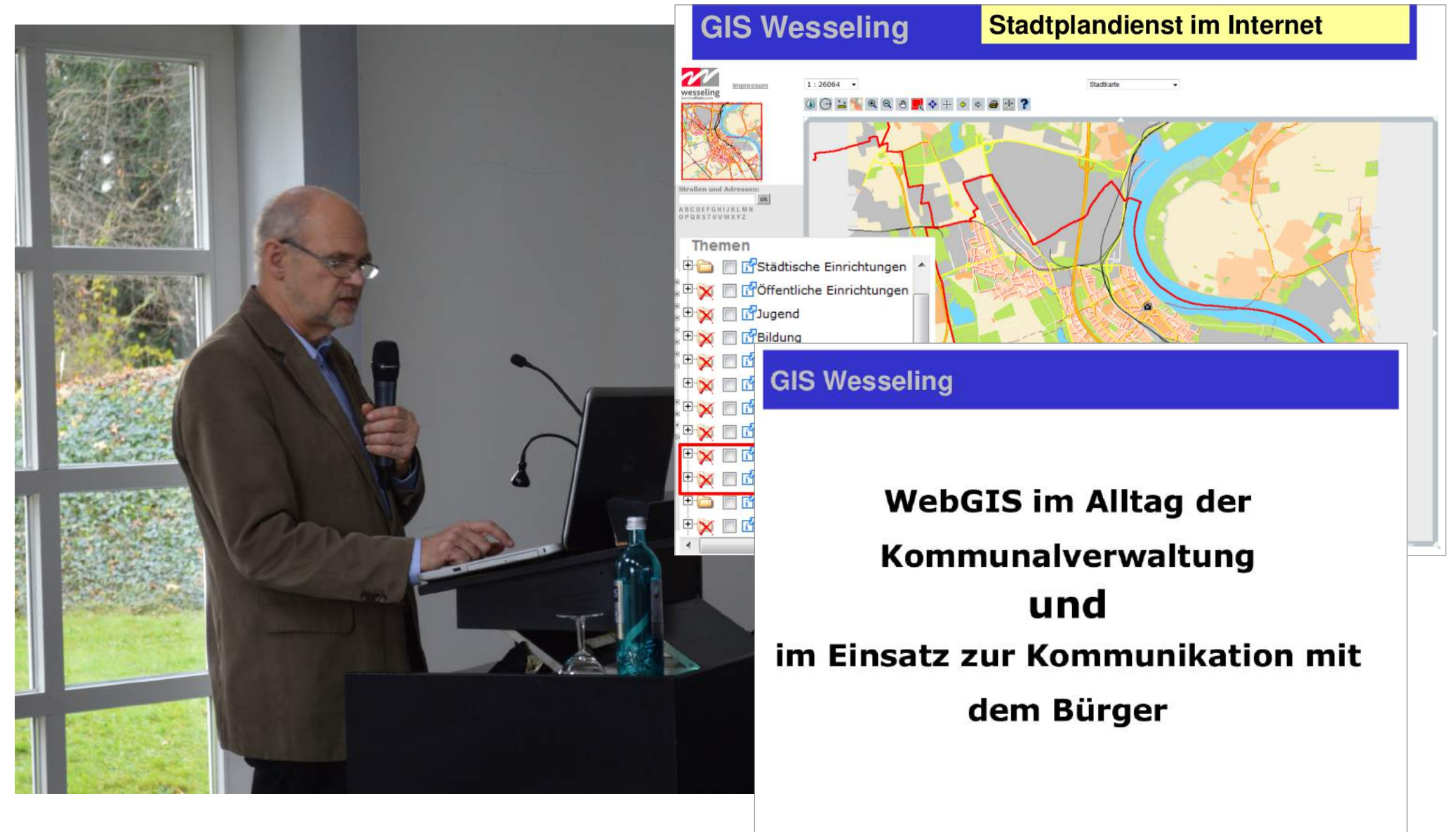

### **Das Team**

**Thekla Wirkus Peter Pfannkuche Martin Wahl Gregor Bergrath** 

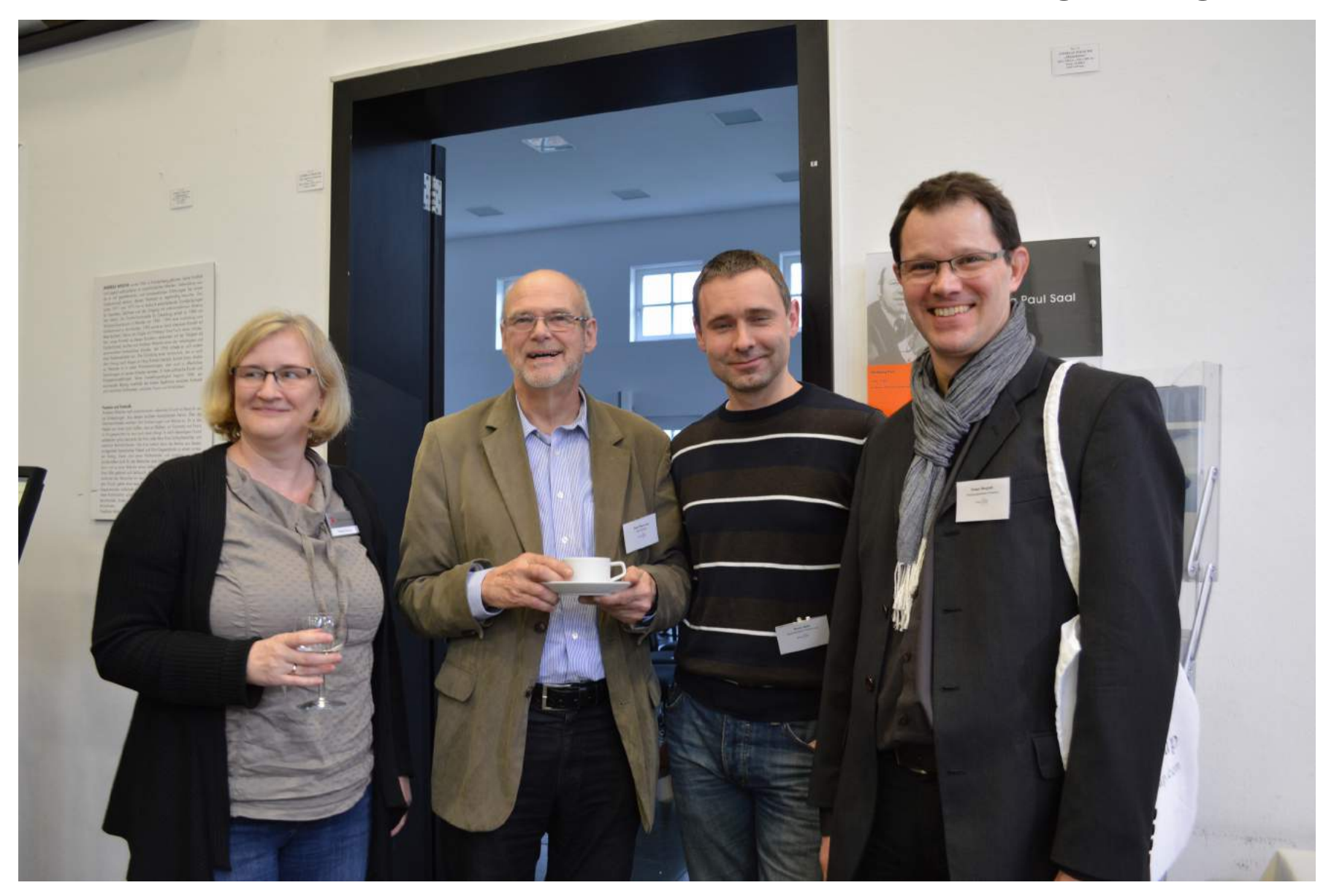

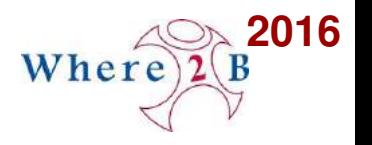

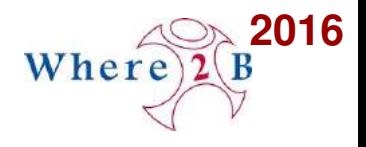

### **Motivation**

- **Zentrale Geodatenhaltung**
- **Stadtweite Bereitstellung von Daten**
- **Bereitstellung an verschiedenen Standorten**  $\mathbf{r}$
- **BürgerGIS**  $\mathbf{G}$
- **Zentrale Erfassung von Daten**

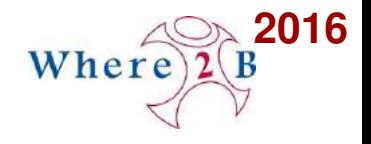

### **Where2B 2016**

# **Stadt Wesseling Neuste Funktionalitäten in Mapbender3 im Einsatz**

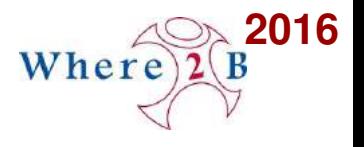

### **Verschiedene Fachanwendungen**

- **… für verschiedene Bereiche**
- **Stadtplan, Abfallinformation**
- **Schadensmelung Online**
- **Verkehr, Baumkataster, Aufbruchkataster, Hauskoordinaten, Lampen, Sinkkästen ...**
- **unterschiedliche Anwender intern und extern**

# **Stadtplan Standardanwendung**

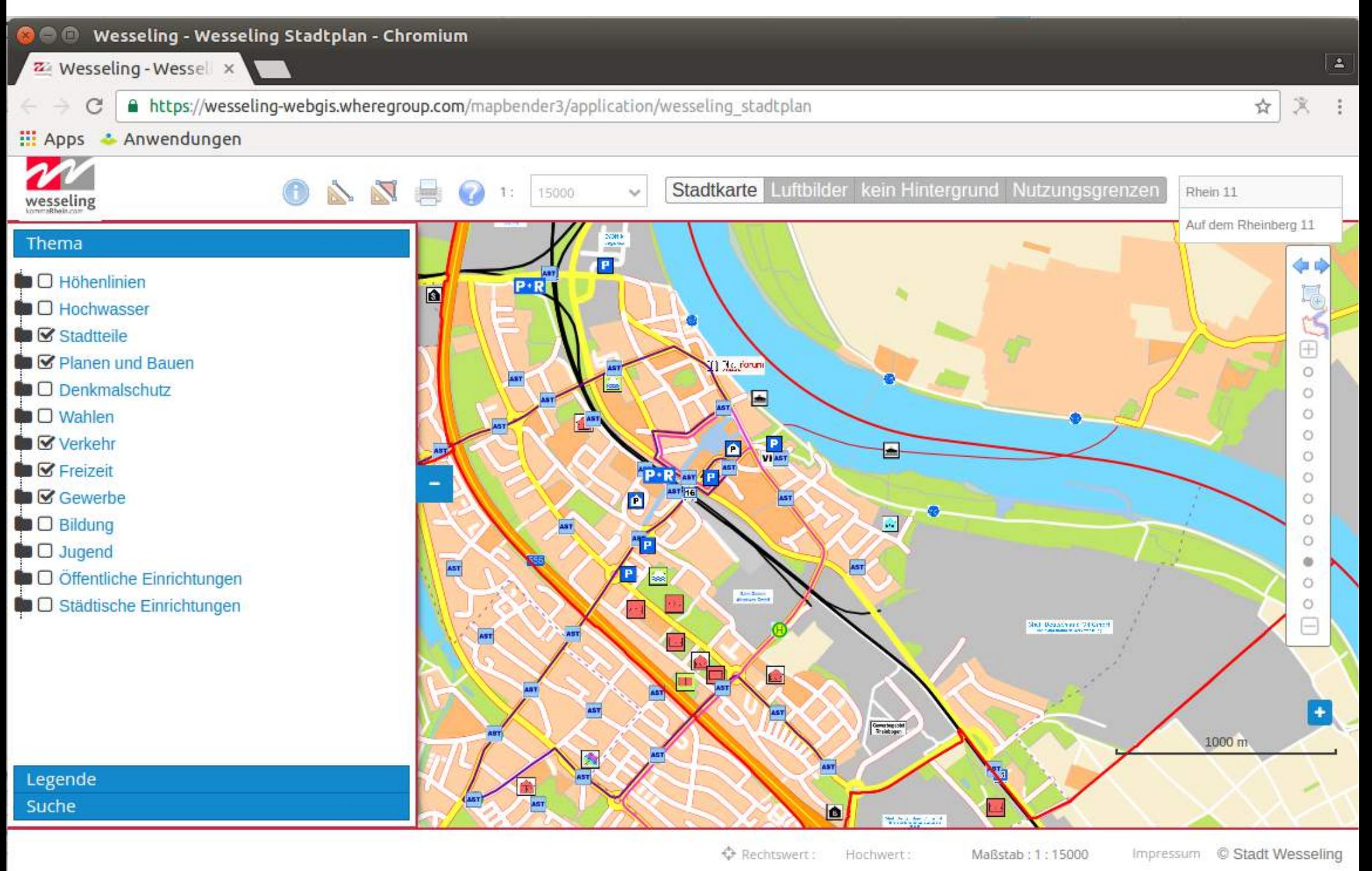

**2016**

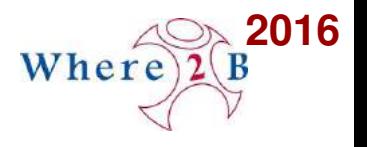

### **Mobile Anwendungen**

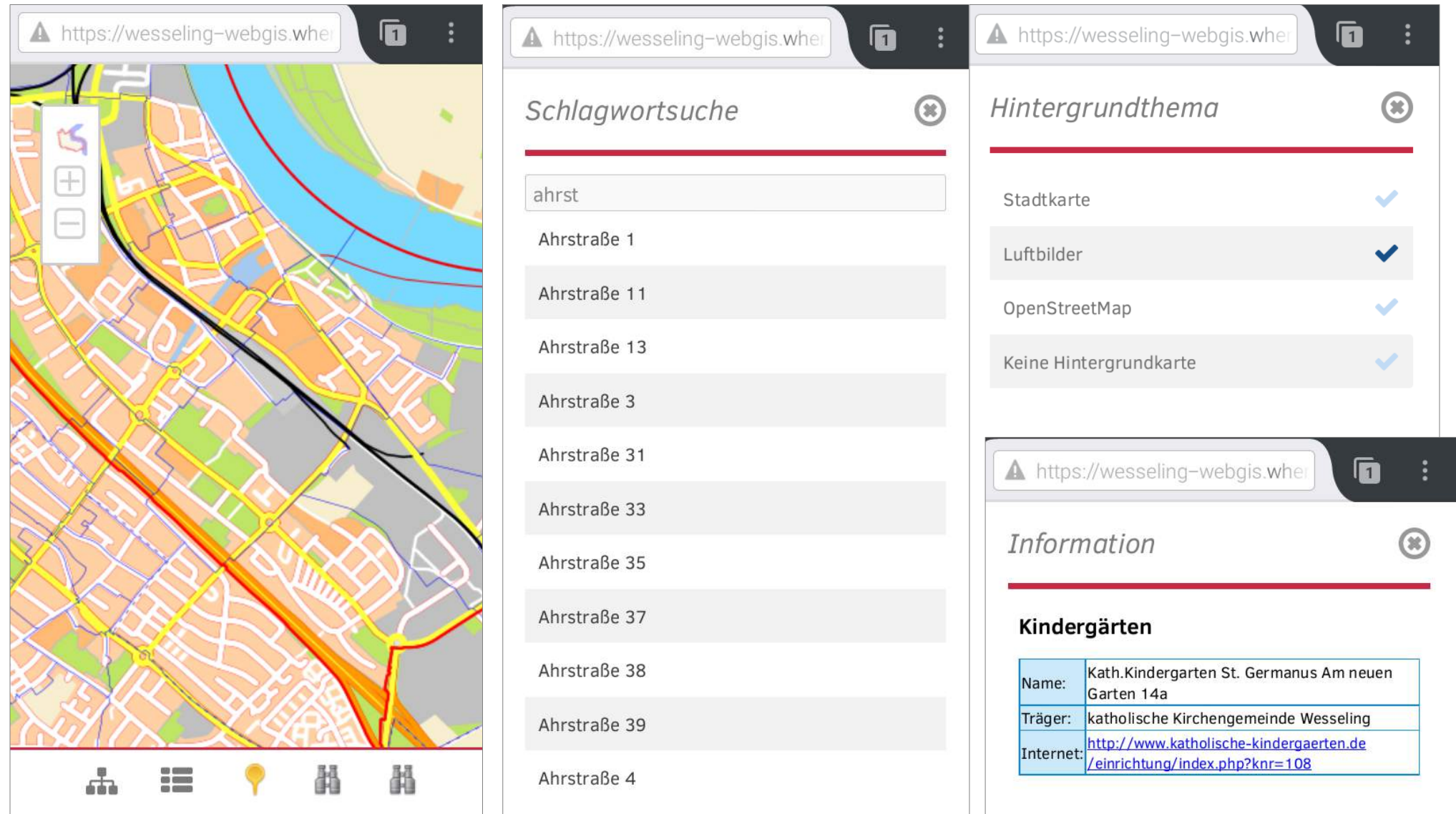

**11 Stadt Wesseling: Neuste Funktionalitäten von Mapbender3 im I** and Theorem 11 / 400 Mappende 11 / 400 Mappende 1

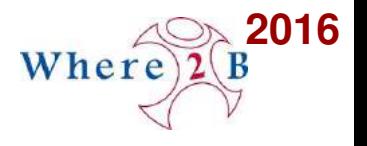

### **Anwendungen zur Datenerfassung**

- **Hausnummervergabe**
- **Baumkataster**  $\bullet$
- **Aufbruchkataster**
- **Verkehrsflächen**
- **Pachtflächen**

**...**

Ø

**• Kanalhöhenschein** 

**Mapbender3 Digitizer im Einsatz!**

**12 / 40** Stadt Wesseling: Neuste Funktionalitäten von Mapbender3 im Einsatz, Astrid Emde 12 / 40

# **Hausnummernvergabe**

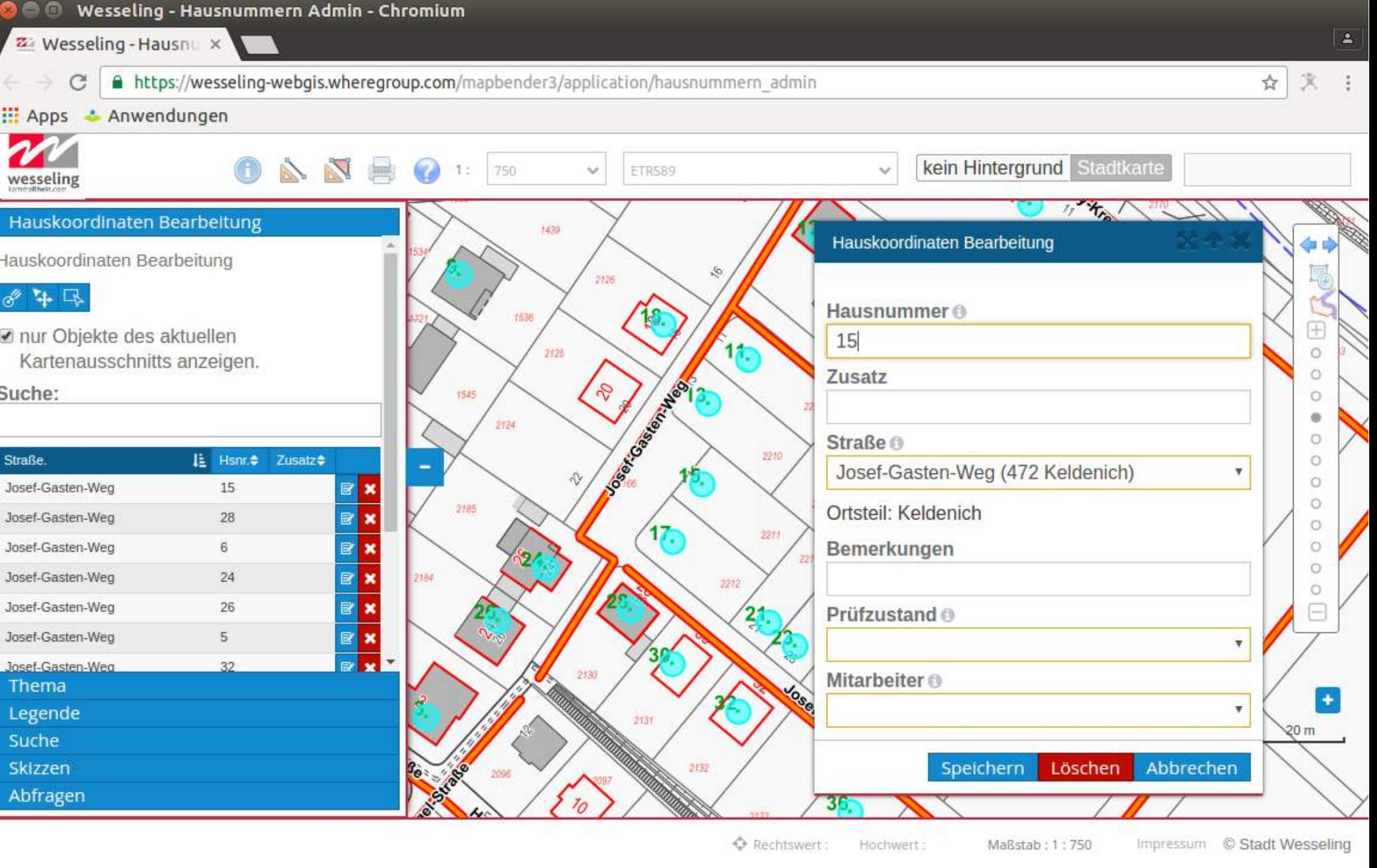

**2016**

### **Baumerfassung und Kontrolle**

**2016**

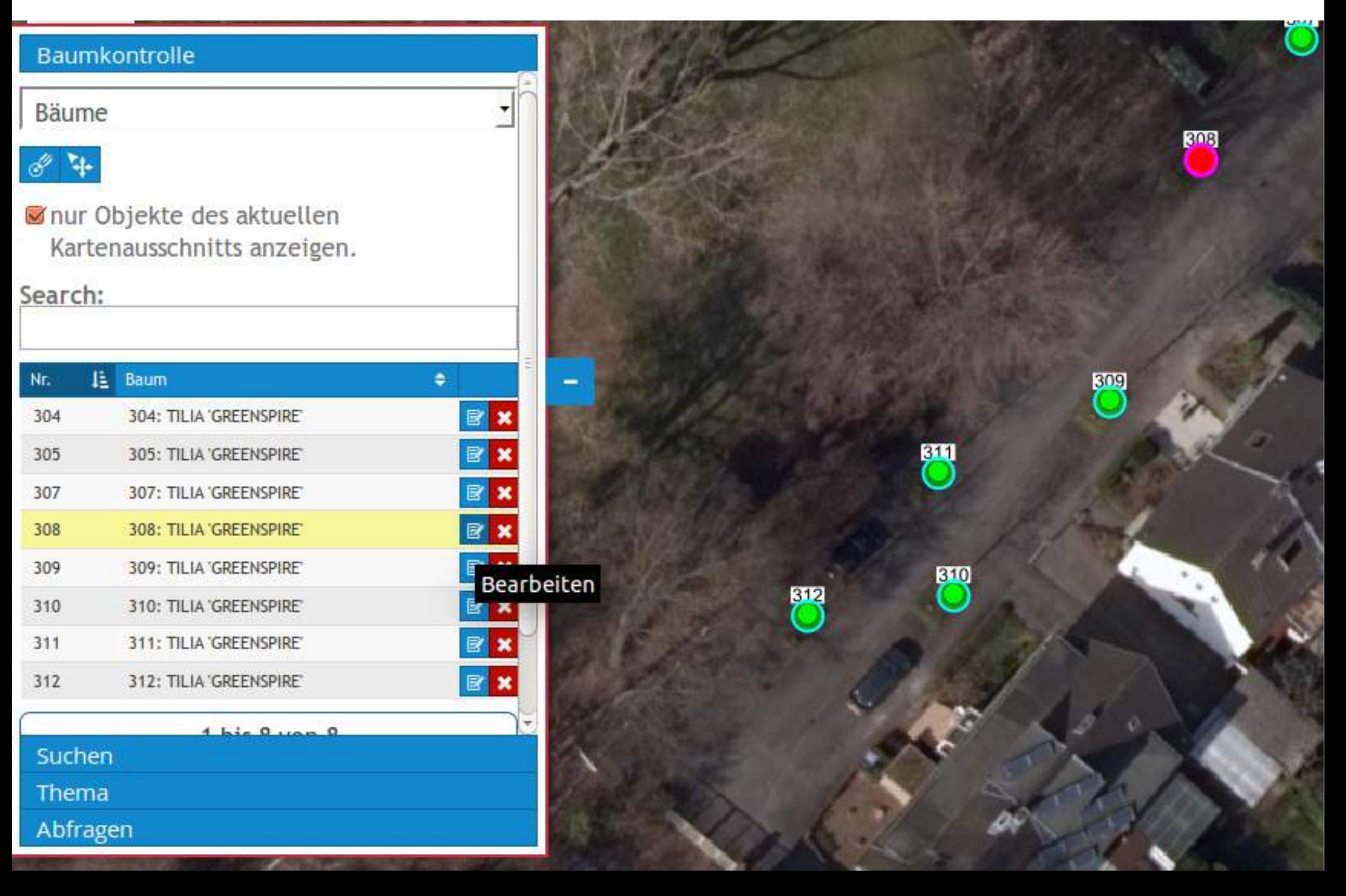

### **Dateneingaben**

a a

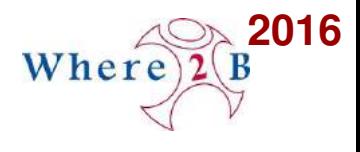

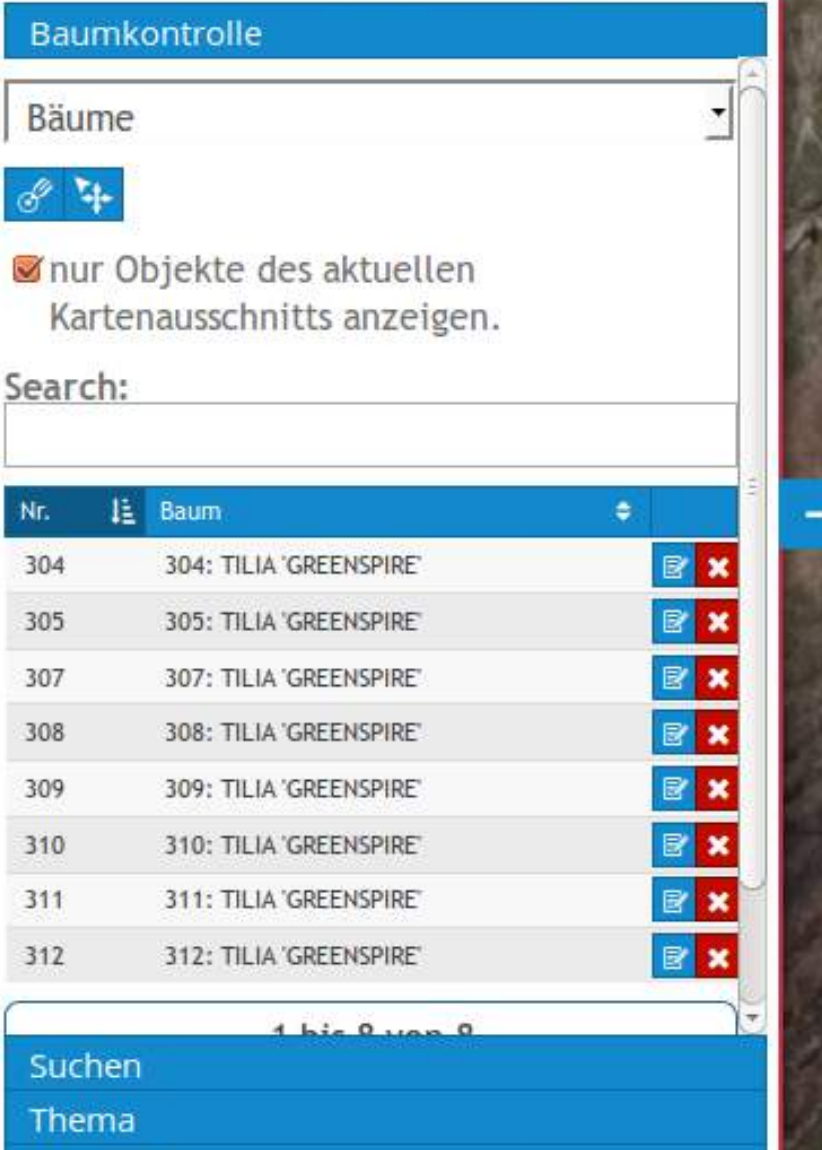

Abfragen

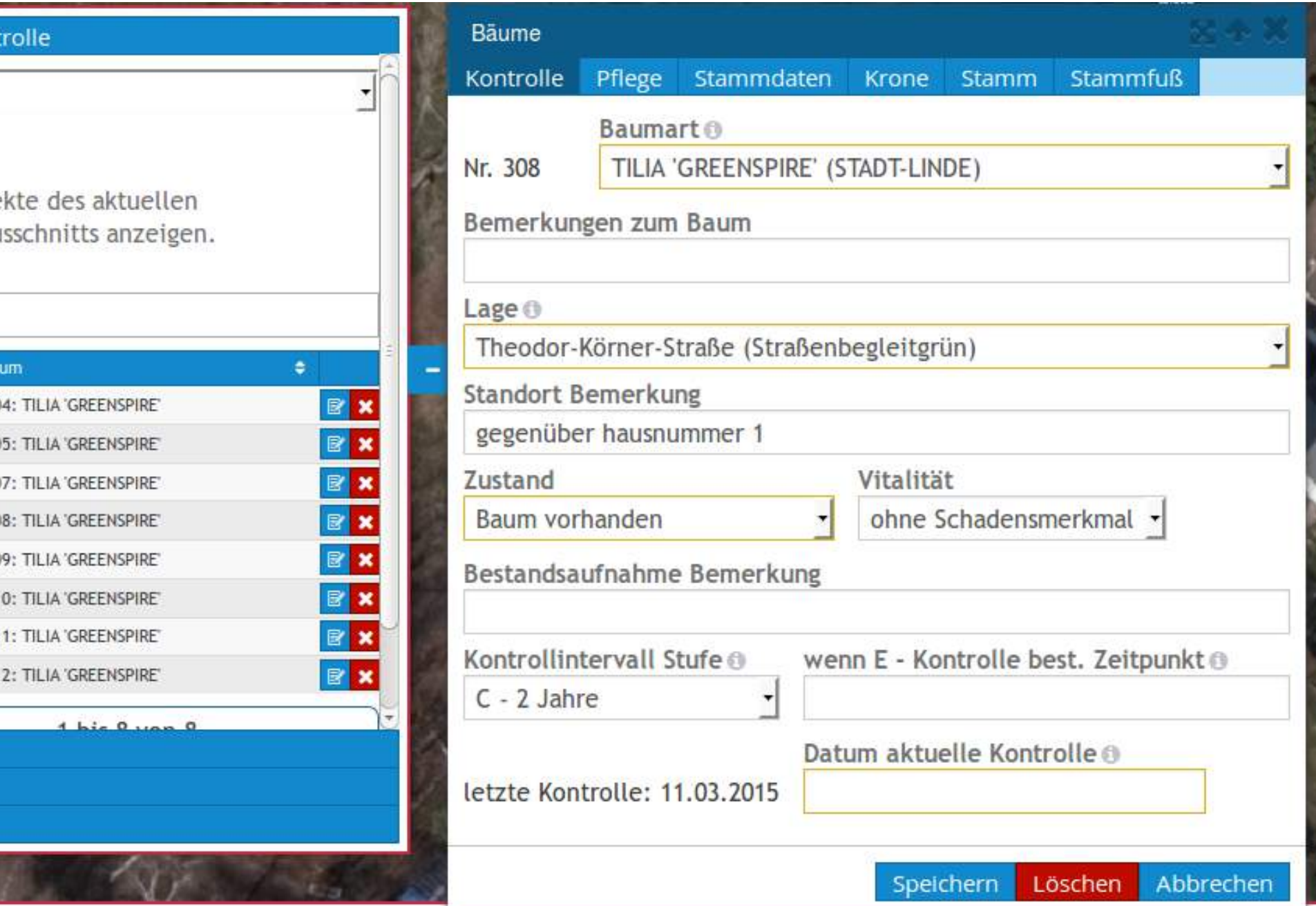

# **Dateneingabe über ein komplexes Formular**

**2016**

When

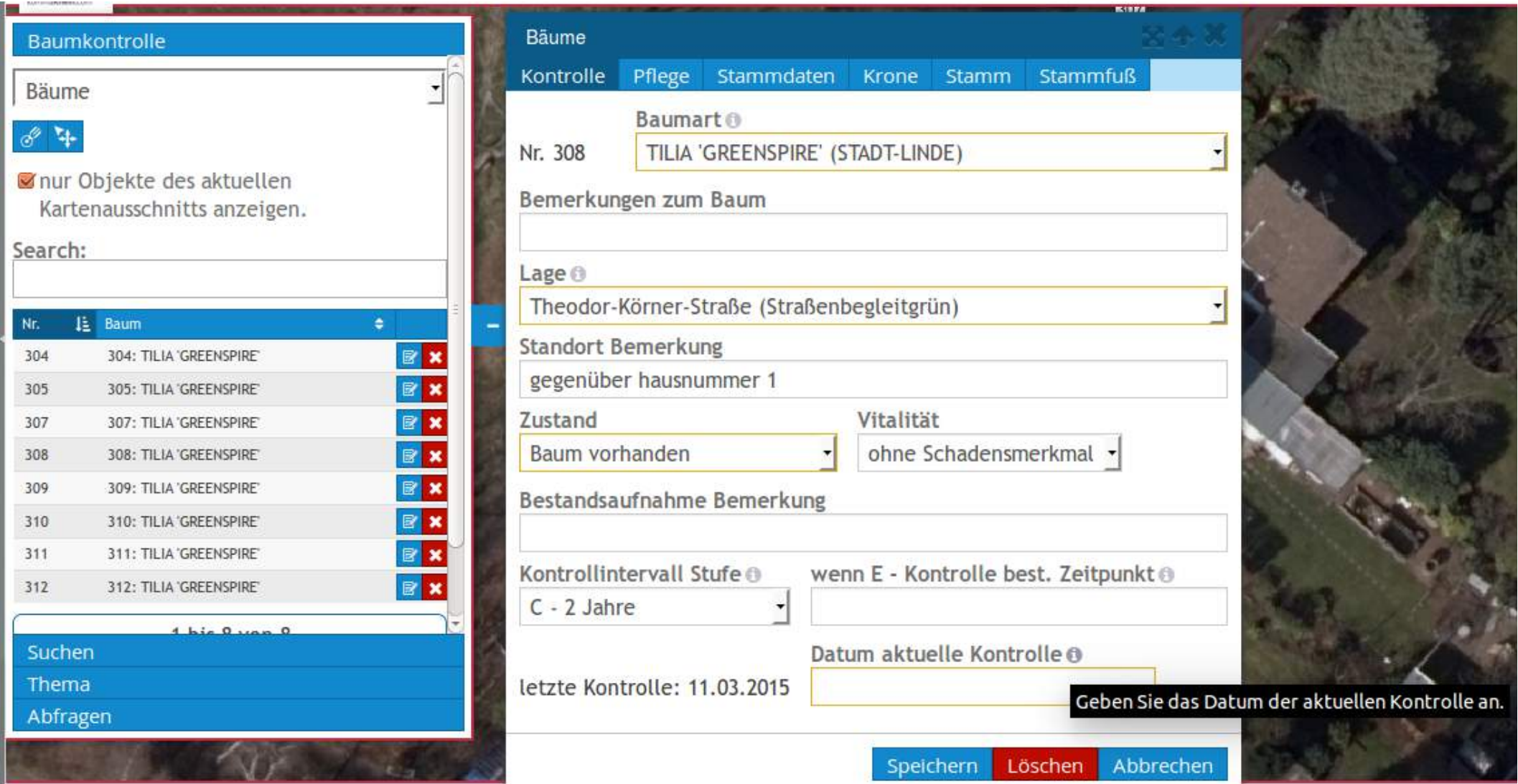

**16 / 40** Stadt Wesseling: Neuste Funktionalitäten von Mapbender3 im Einsatz, Astrid Emde 16 / 40

### **Datepicker**

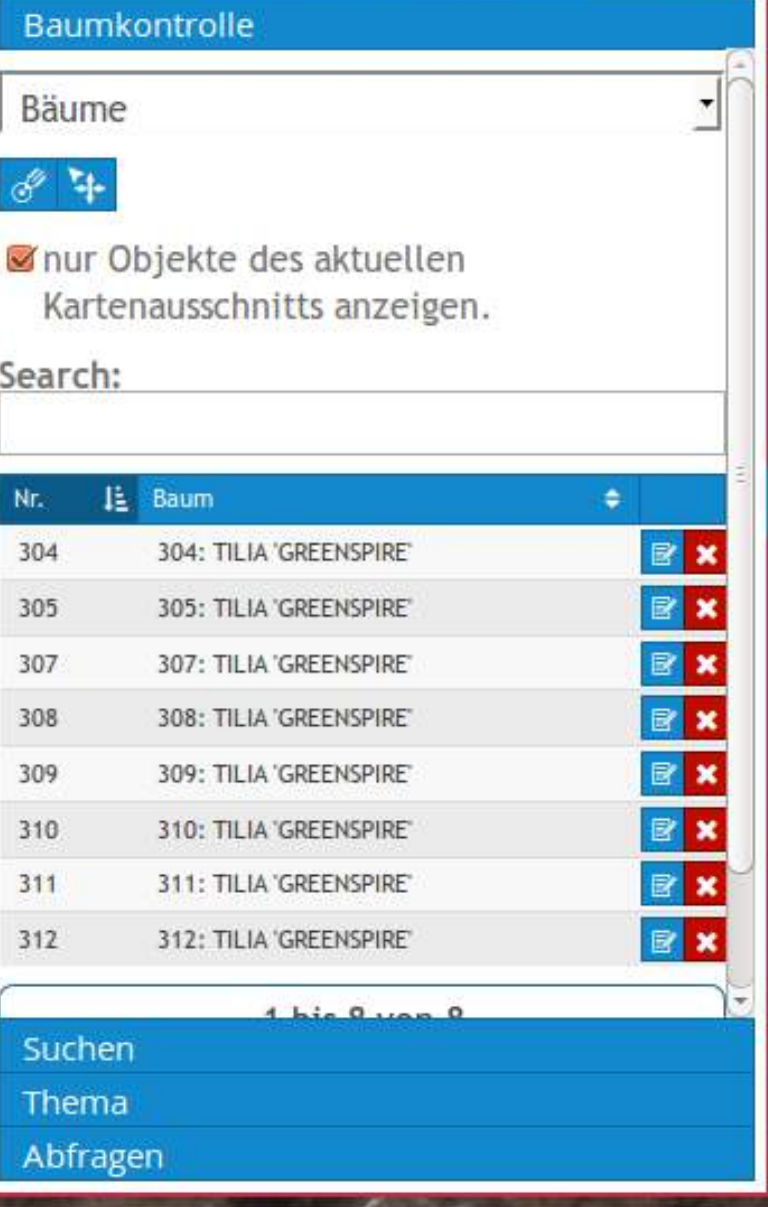

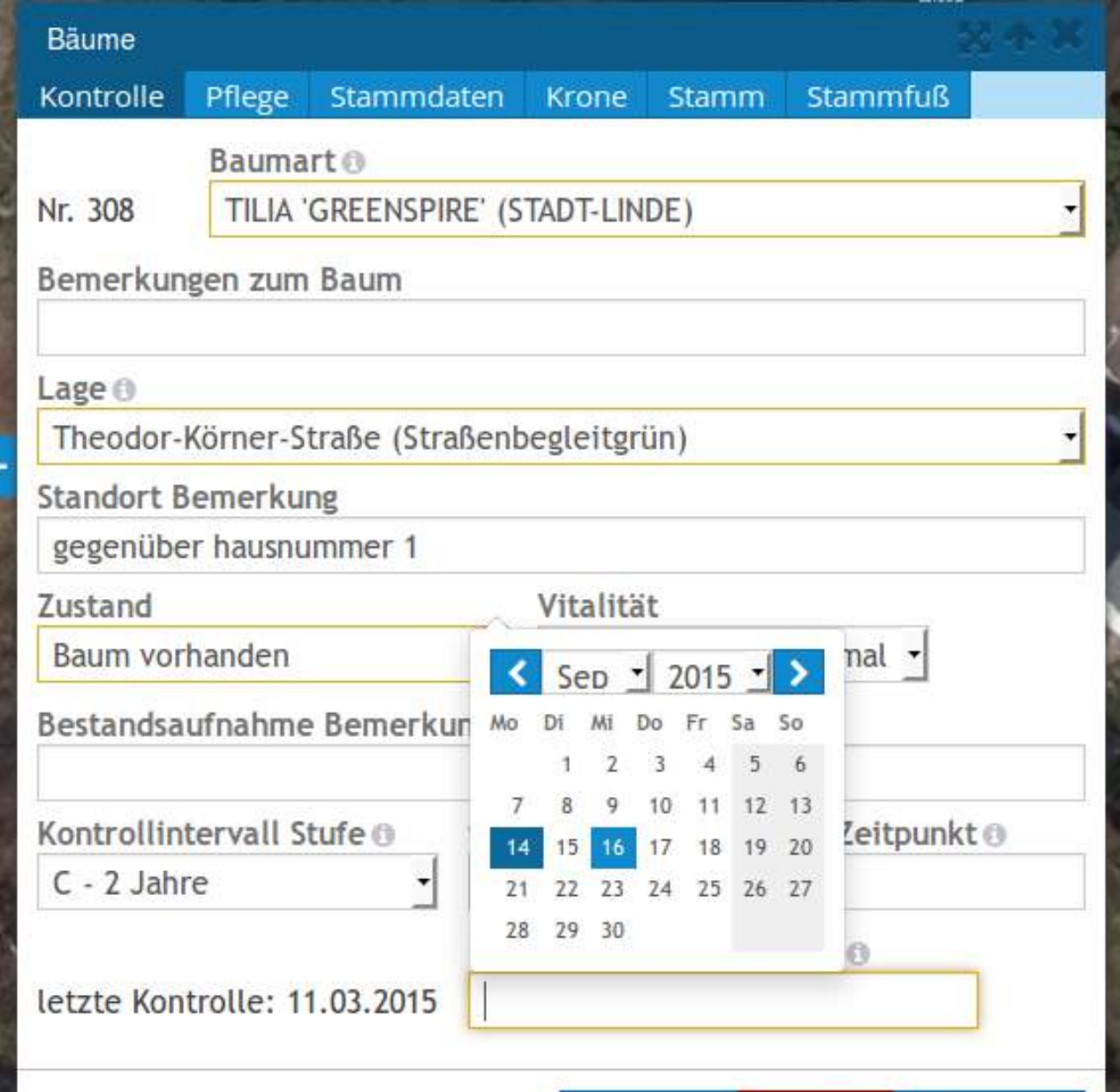

**2016**

В

### **Reiterstruktur & Checkboxen**

ß

**2016**

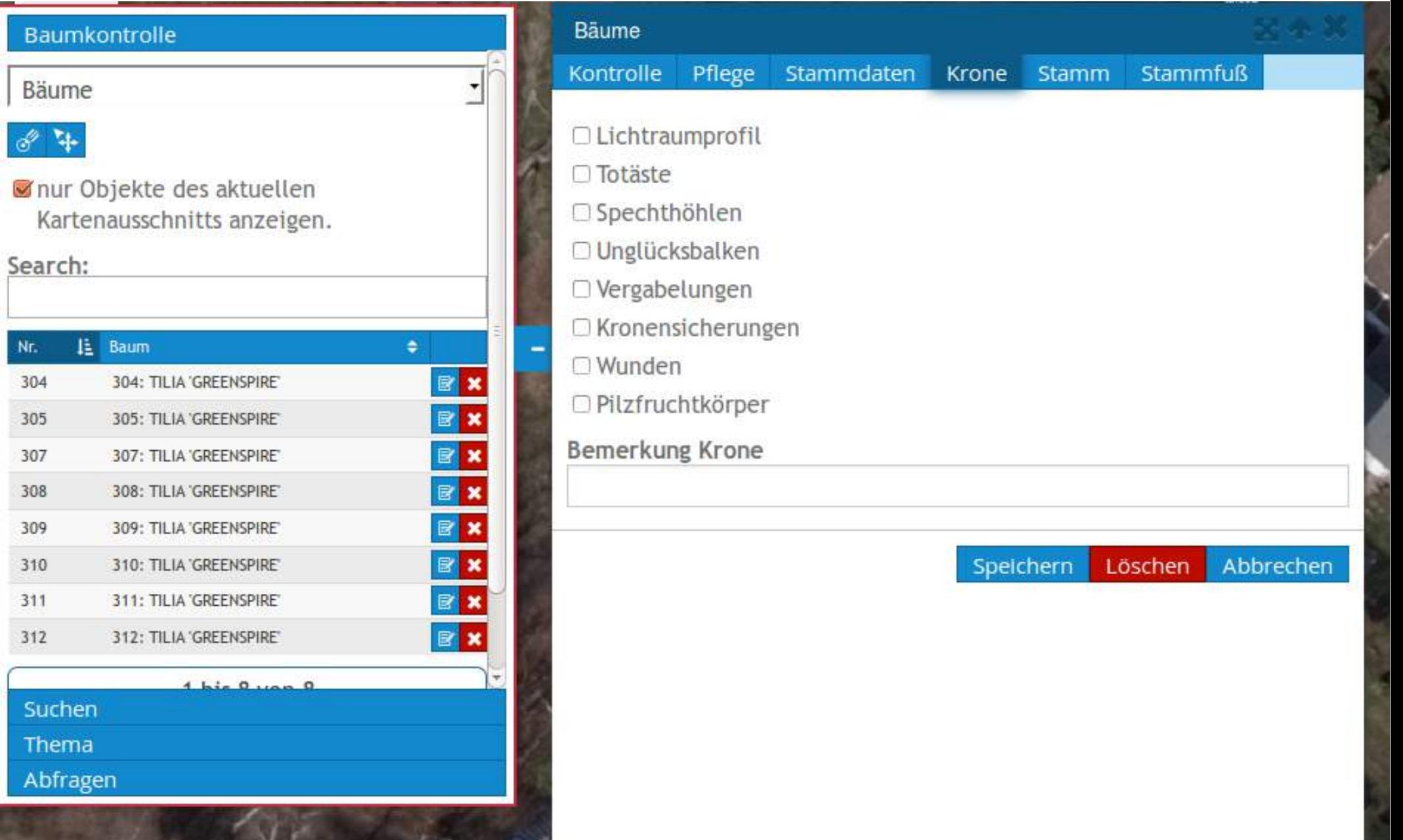

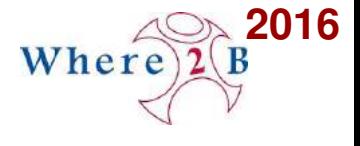

# **Formular mit Bildupload & -anzeige**

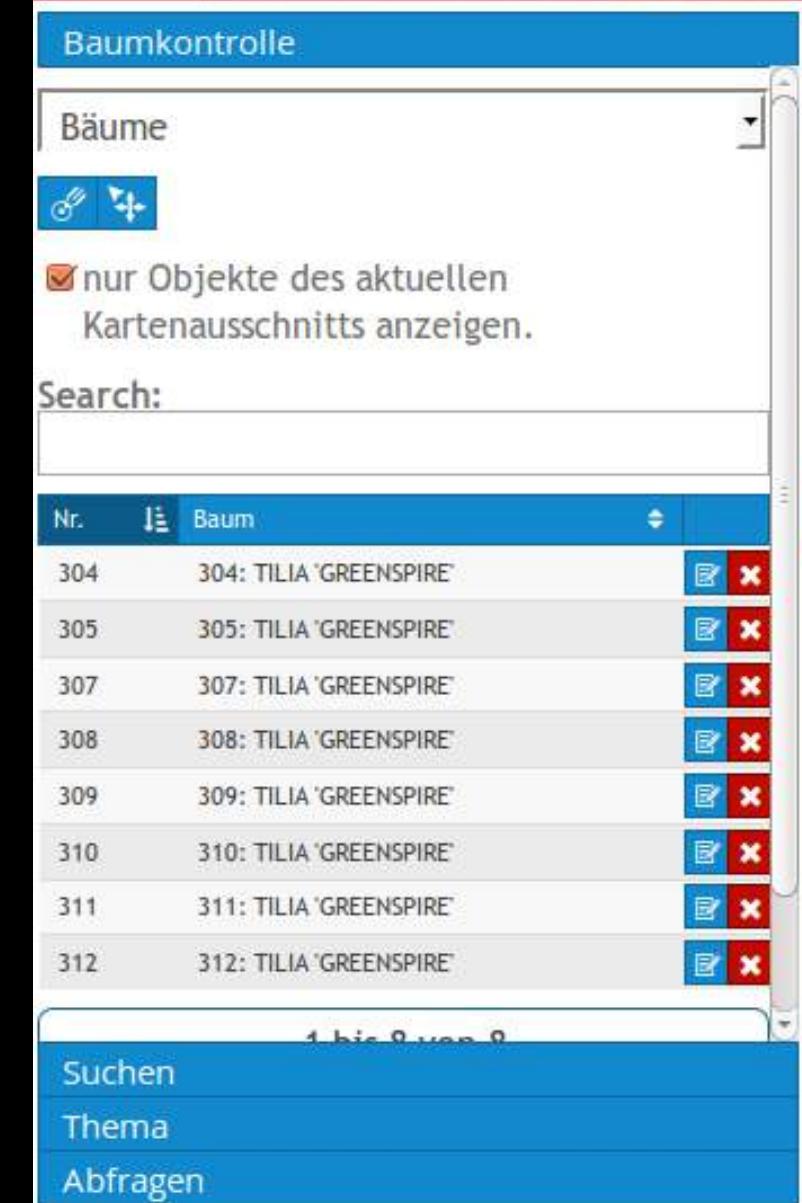

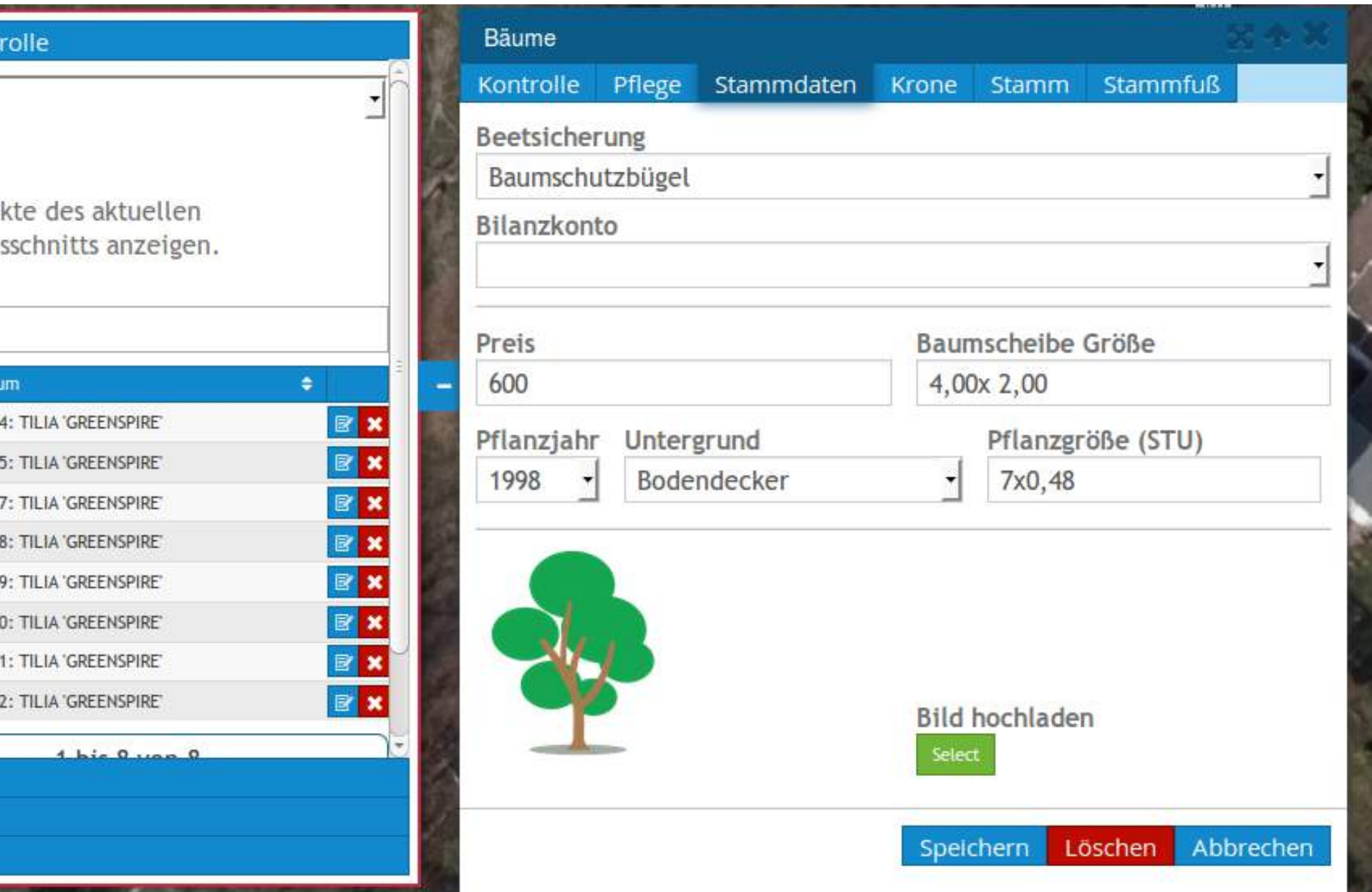

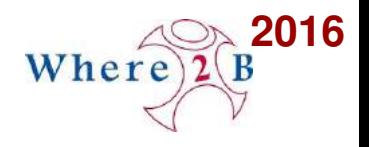

### **Pflegeauftrag erteilen**

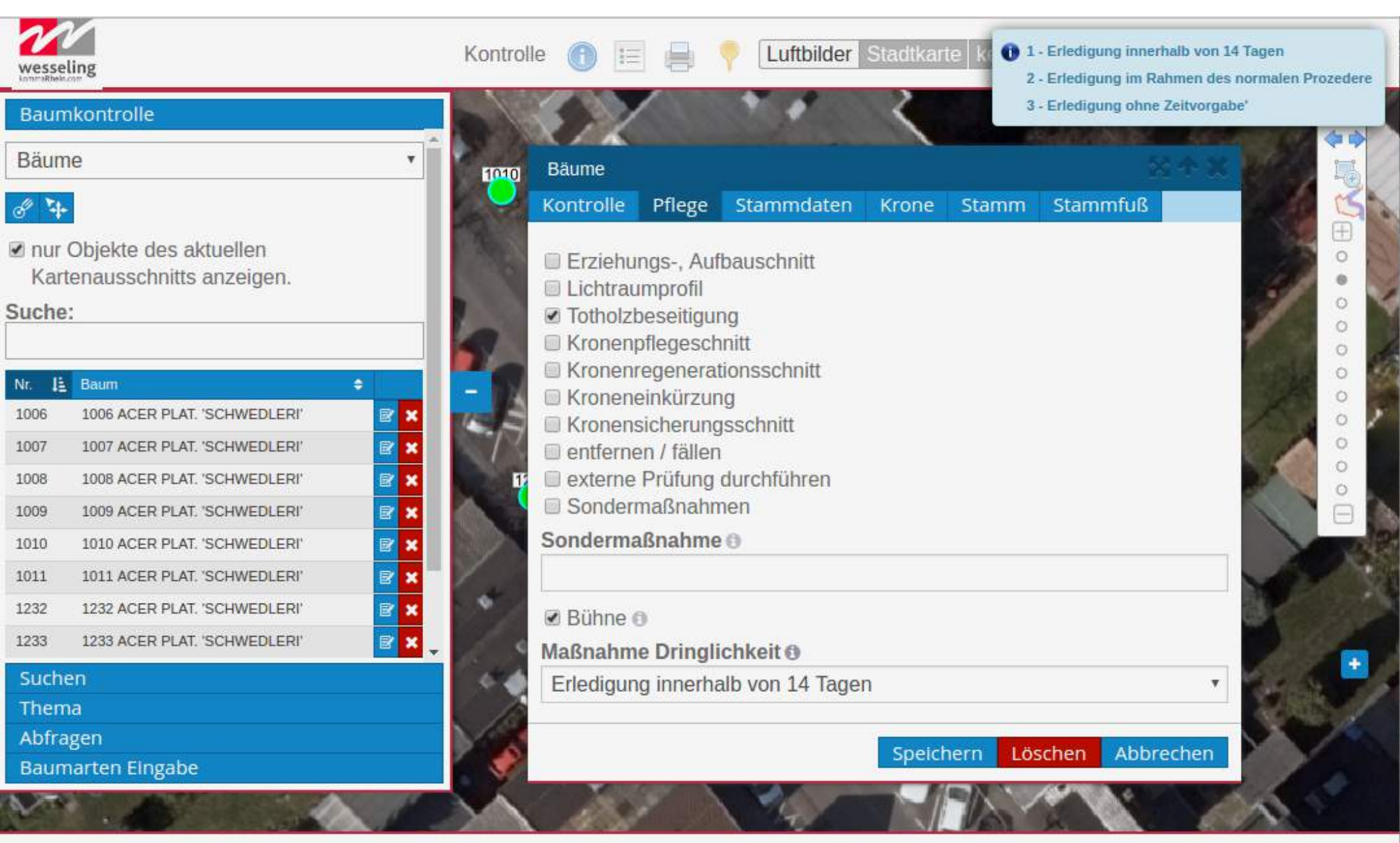

#### Where **Pflegeteam - einfacher Formularaufbau**

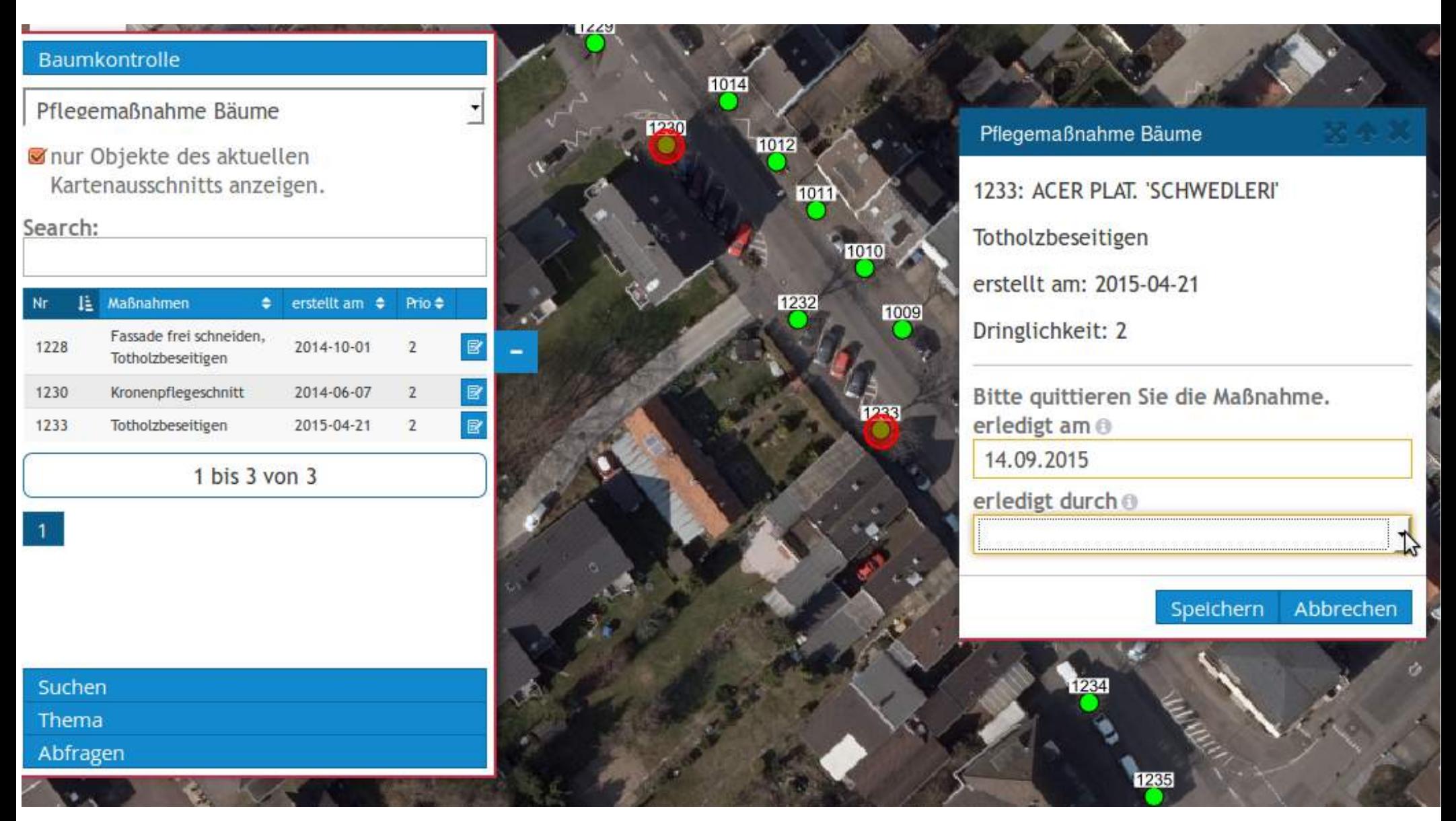

**21 / 40** Stadt Wesseling: Neuste Funktionalitäten von Mapbender3 im Einsatz, Astrid Emde 21 / 40

**2016**

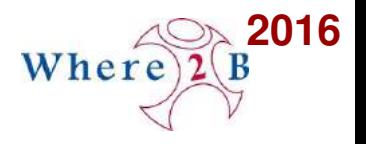

# **Konfiguration**

### **Werkzeuge, Suche & Tabellenansicht**

baumkataster: label: Bäume

 .... toolset:

 - type: drawPoint - type: moveFeature searchType: currentExtent tableFields: ausst\_id: label: Nr. css: { width: 20% } info: label: Baum css: { width: 80% } bemerkungen\_standort: label: Bemerkung visible: false

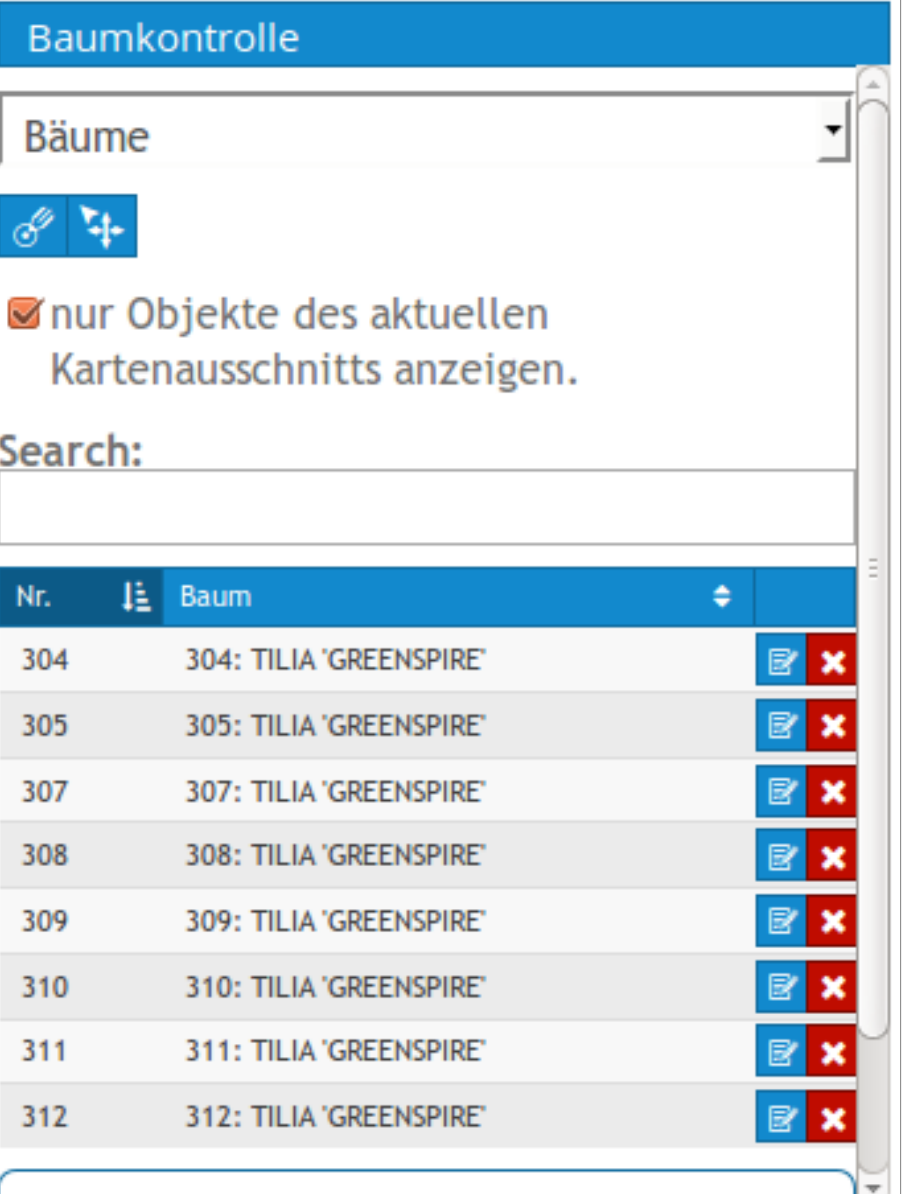

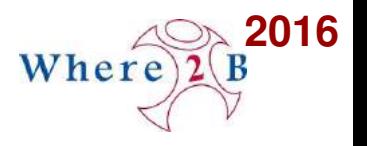

# **Konfiguration**

#### **Formular**

- type: select title: Baumart name: art\_id mandatory: true mandatoryText: Pflichtfeld infoText: Pflichtfeld css: { width: 84% } connection: db\_connection sql: 'SELECT art id, art FROM ....'

- type: input title: 'Bemerkungen zum Baum' name: baum\_bem

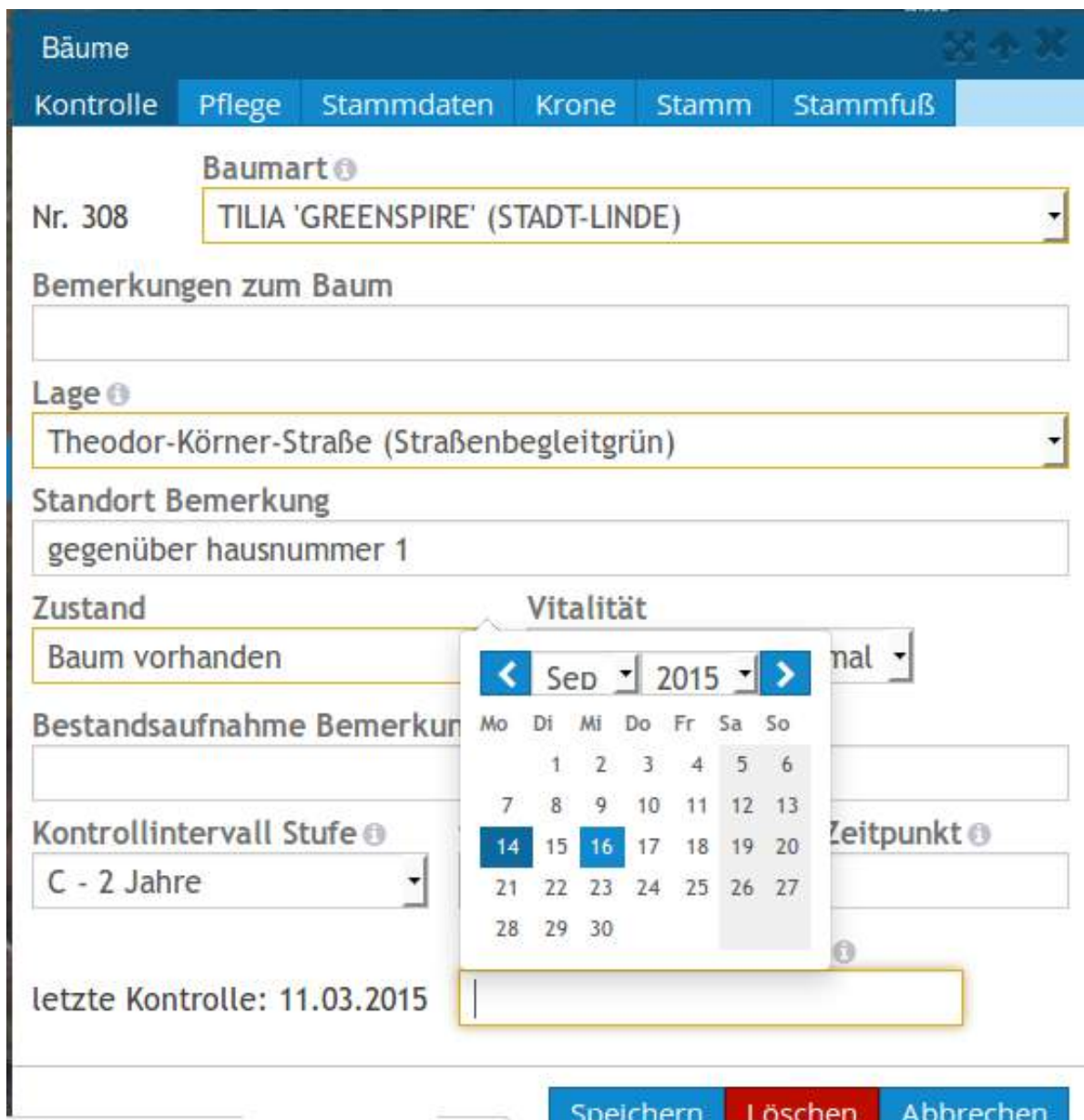

**23 / 40** Stadt Wesseling: Neuste Funktionalitäten von Mapbender3 im Einsatz, Astrid Emde 23 / 40

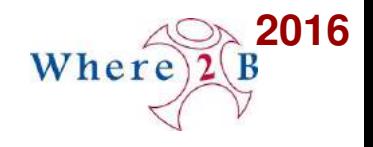

### **Clustering**

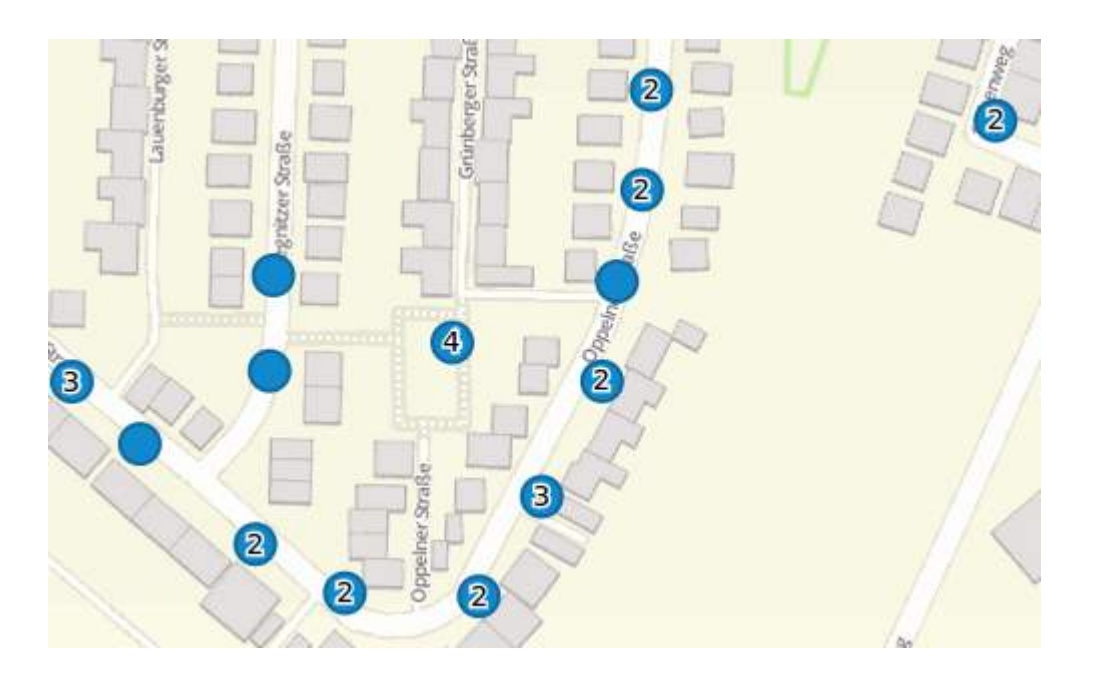

- **scale**: Zoomstufe
- **distance**: Distanz zwischen einzelne Features in Metern, die zusammengefügt werden.
- **· disable**: Schaltet Clustering ab

baum:

 ... clustering:

- scale: 10000
	- distance: 60
- scale: 2500 distance: 40
- scale: 1000 distance: 20
- scale: 500 distance: 1 disable: true

**24 / 40** Stadt Wesseling: Neuste Funktionalitäten von Mapbender3 im Einsatz, Astrid Emde 24 / 40

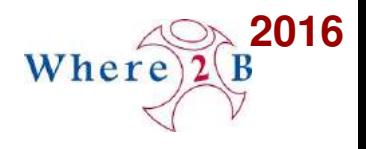

### **Kontextmenü**

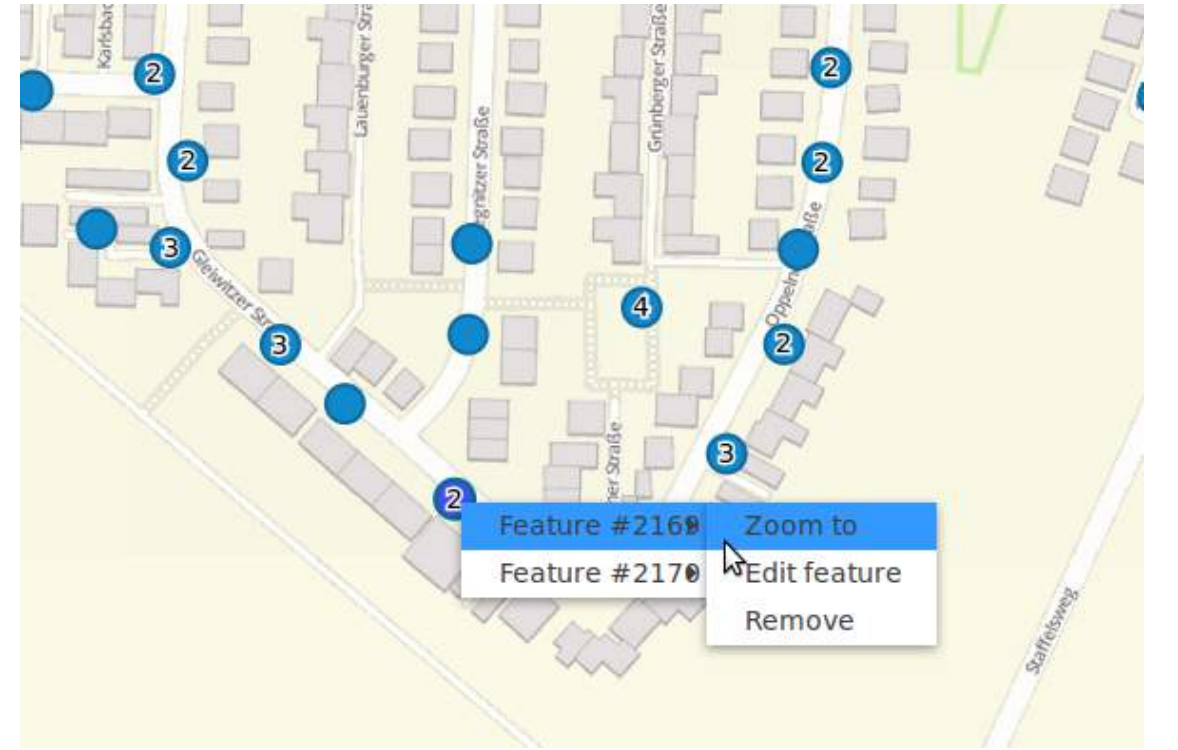

● **Zoom to:** Auf den Kartenausschnitt des Objekts zoomen

● **Edit features:** Sachdaten bearbeiten

● **Remove:** Objekt löschen

poi:

….

#### ... useContextMenu: true

**25 / 40** Stadt Wesseling: Neuste Funktionalitäten von Mapbender3 im Einsatz, Astrid Emde 25 / 40

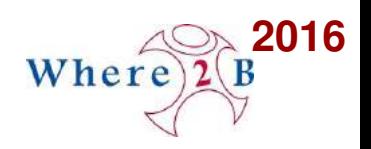

### **Aufbruchkataster**

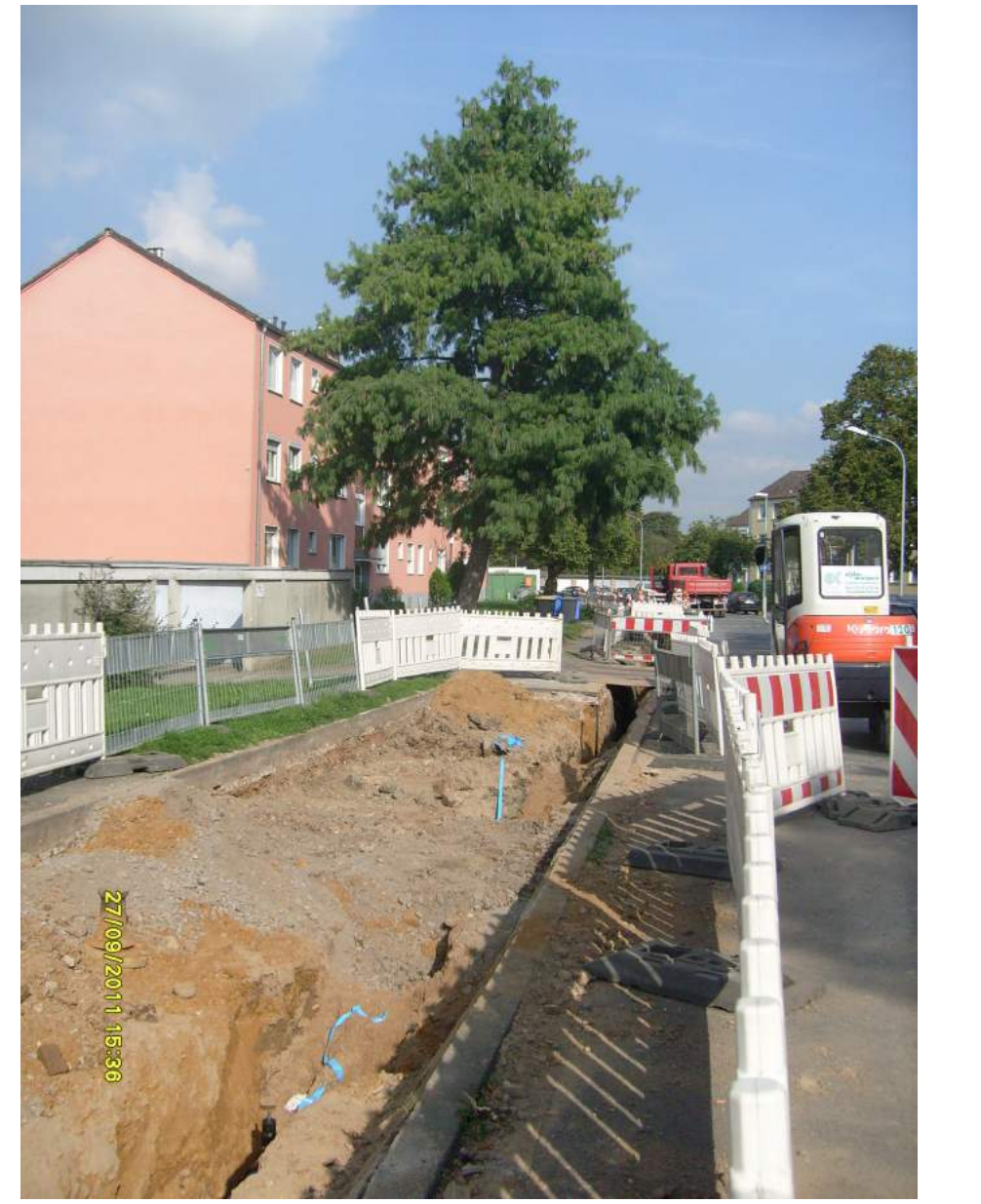

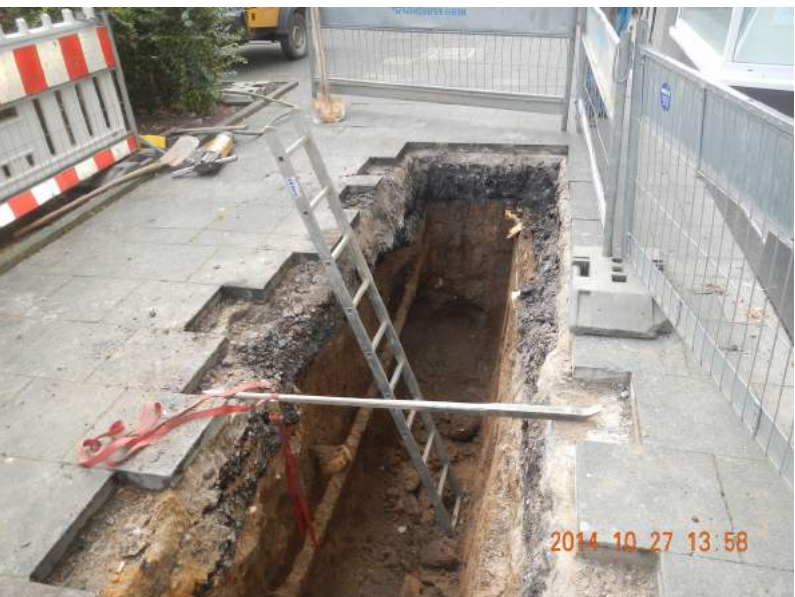

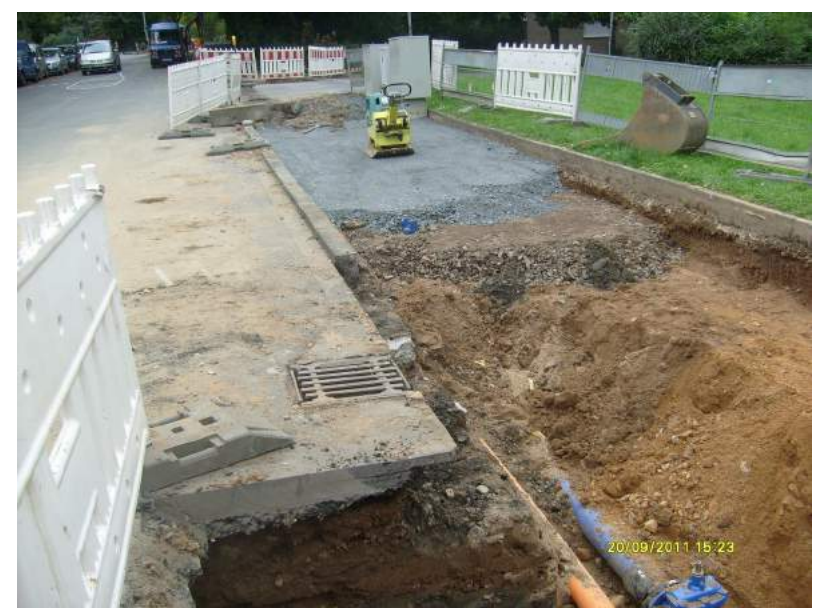

**26 / 40** Stadt Wesseling: Neuste Funktionalitäten von Mapbender3 im Einsatz, Astrid Emde 26 / 40

# **Aufbruchkataster Datenerfassung**

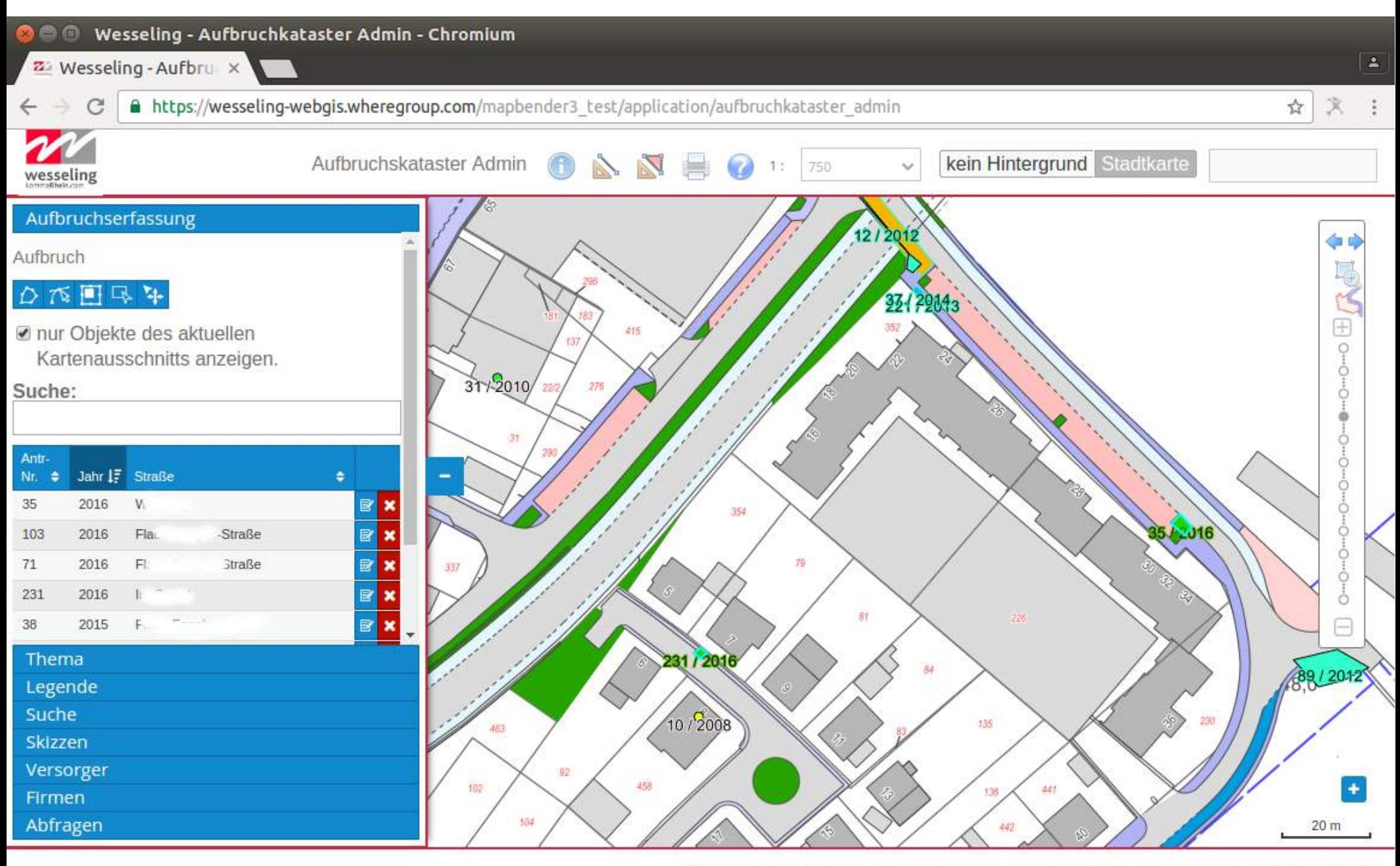

**2016**

# **Aufbruchkataster Datenerfassung**

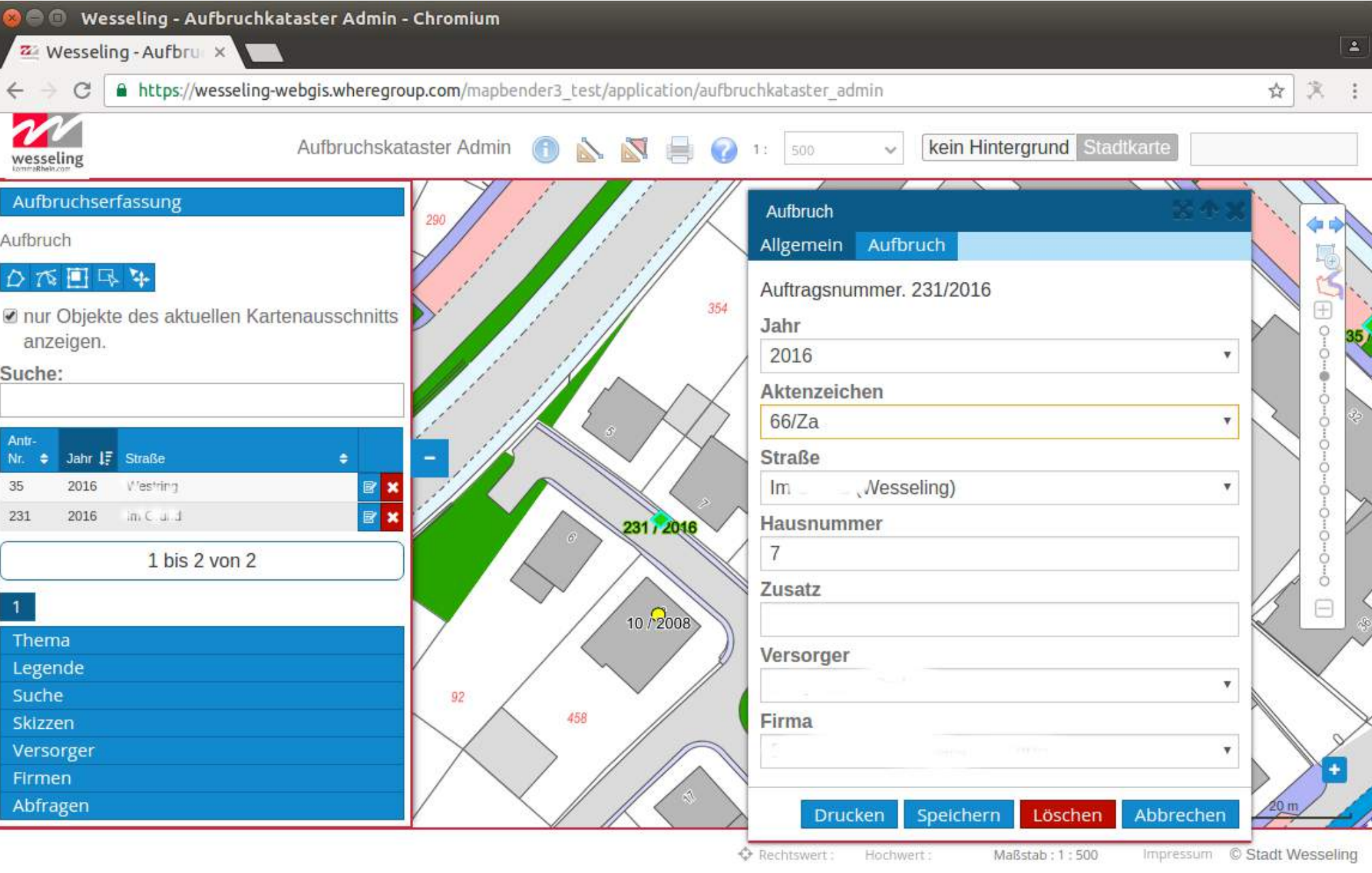

**2016**

# **Aufbruchkataster Datenerfassung**

**2016**

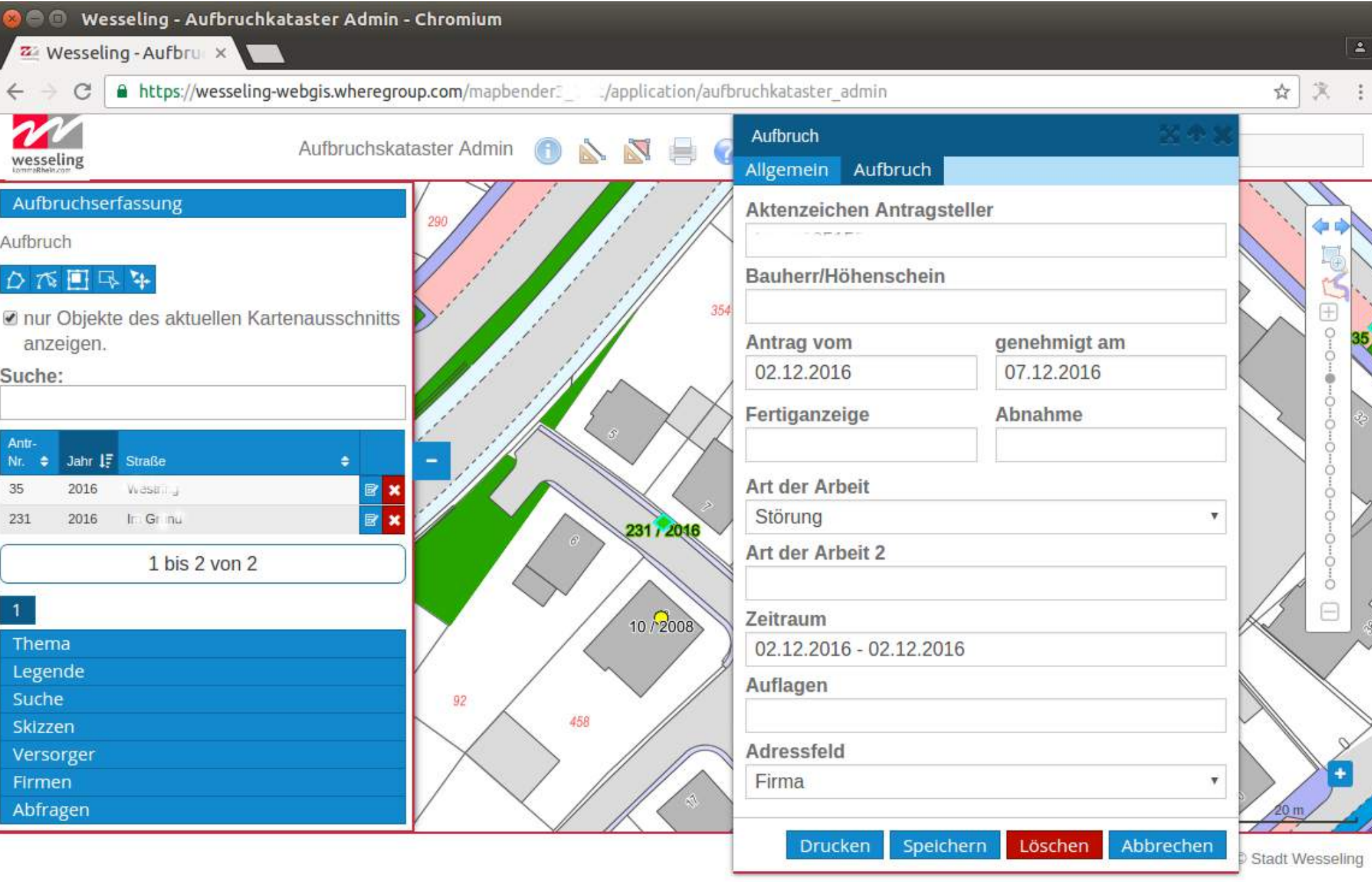

### **Aufbruchkataster Genehmigungsausgabe**

**2016**

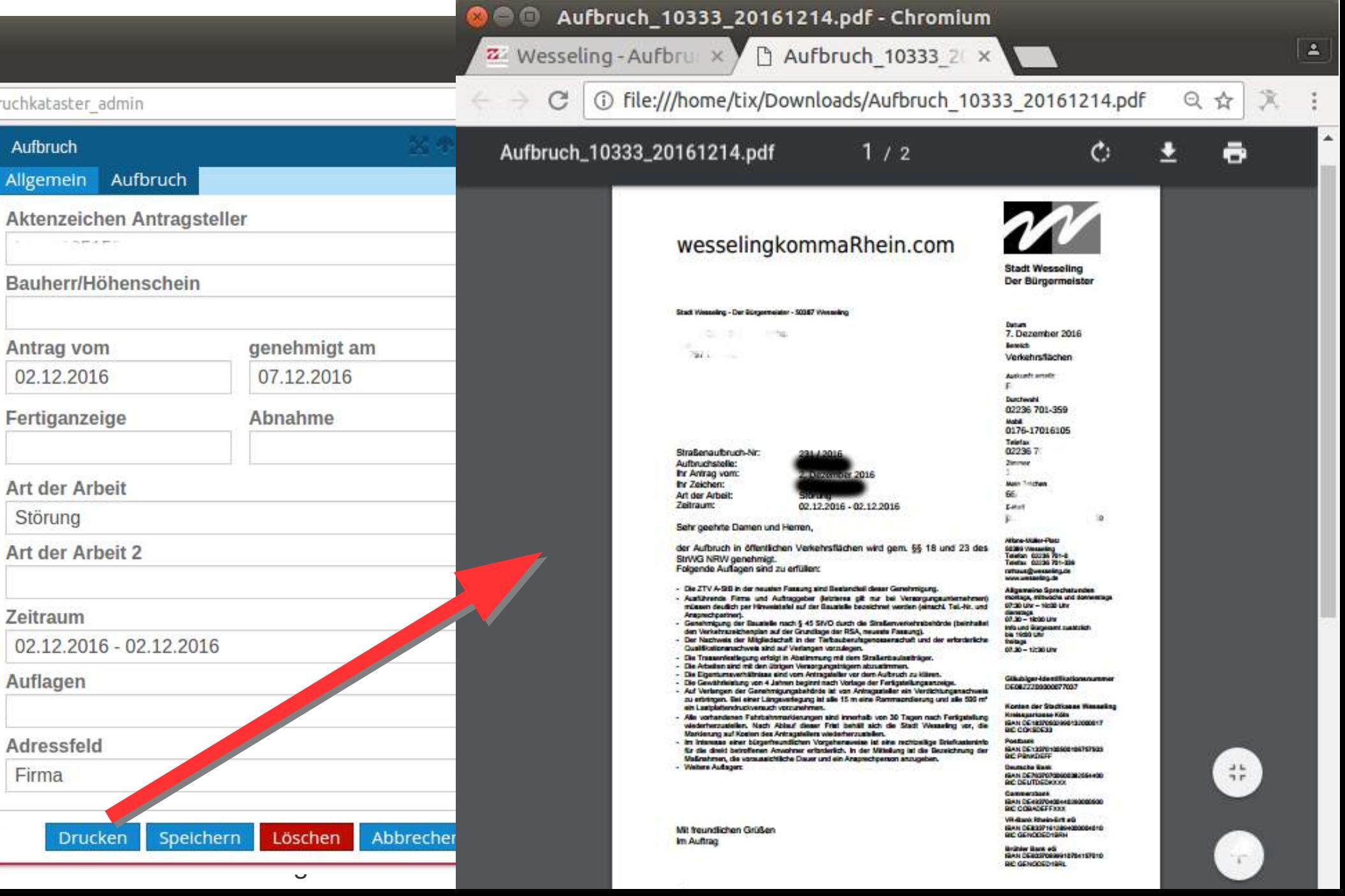

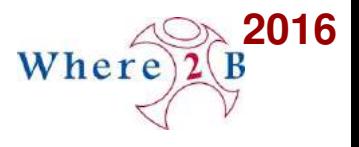

# **Aufbruchkataster Konfiguration von Buttons und Aktionen**

```
 ….
popup:
 title: Aufbruch
 width: 420px
 buttons:
  - text: Drucken
  click: var pdfUri = "/printpdf/print?id=" + data.id;
         location.href = Mapbender.configuration.application.urls.base + pdfUri;
```
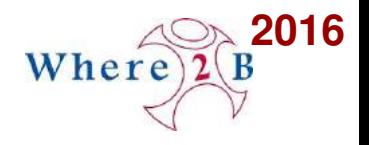

### **Kanalhöhenschein**

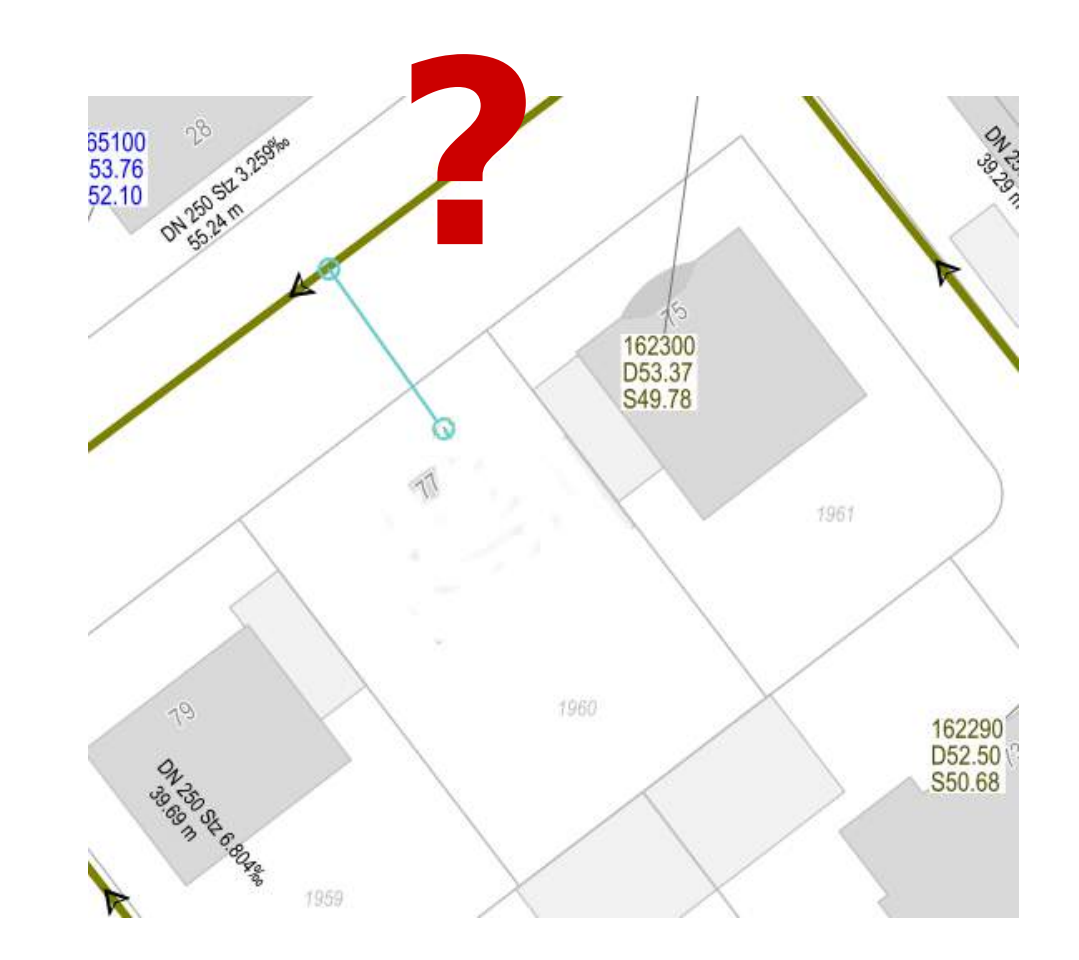

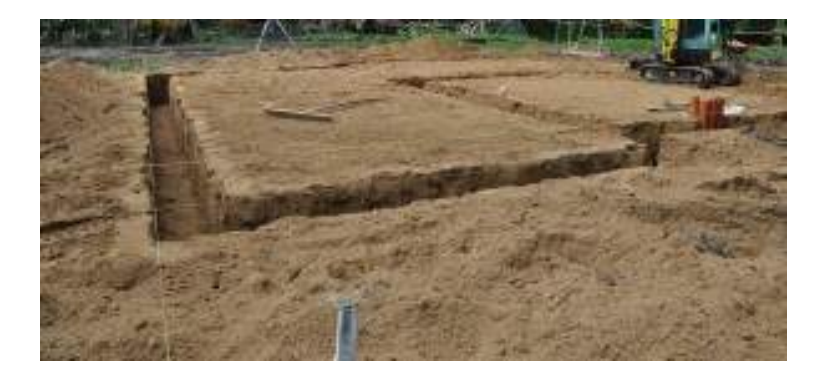

#### **2016 Kanalhöhenschein – Erfassung Verlauf**

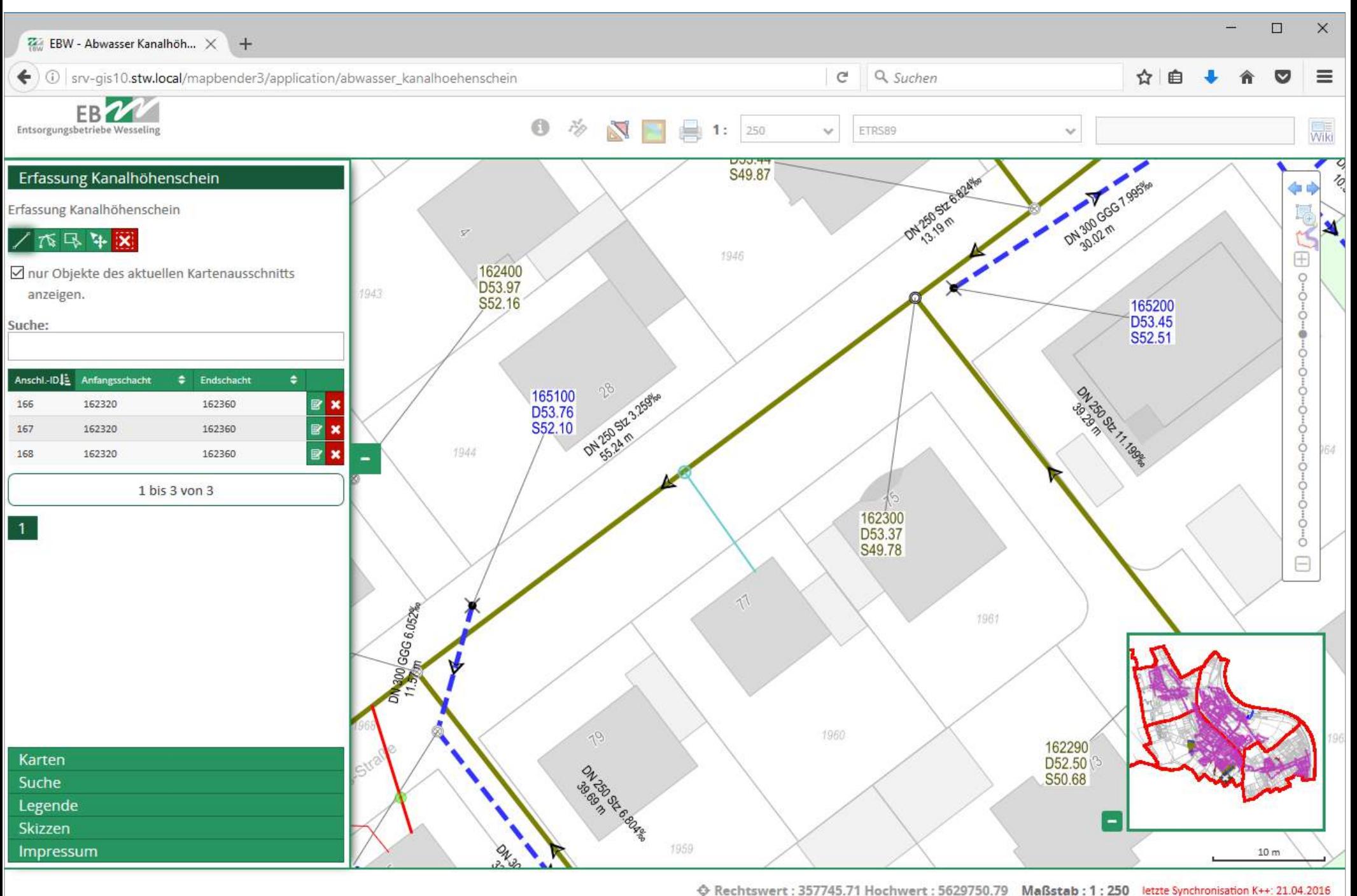

#### Where  $2(B$ <sup>2016</sup> **Kanalhöhenschein Dateneingabe**

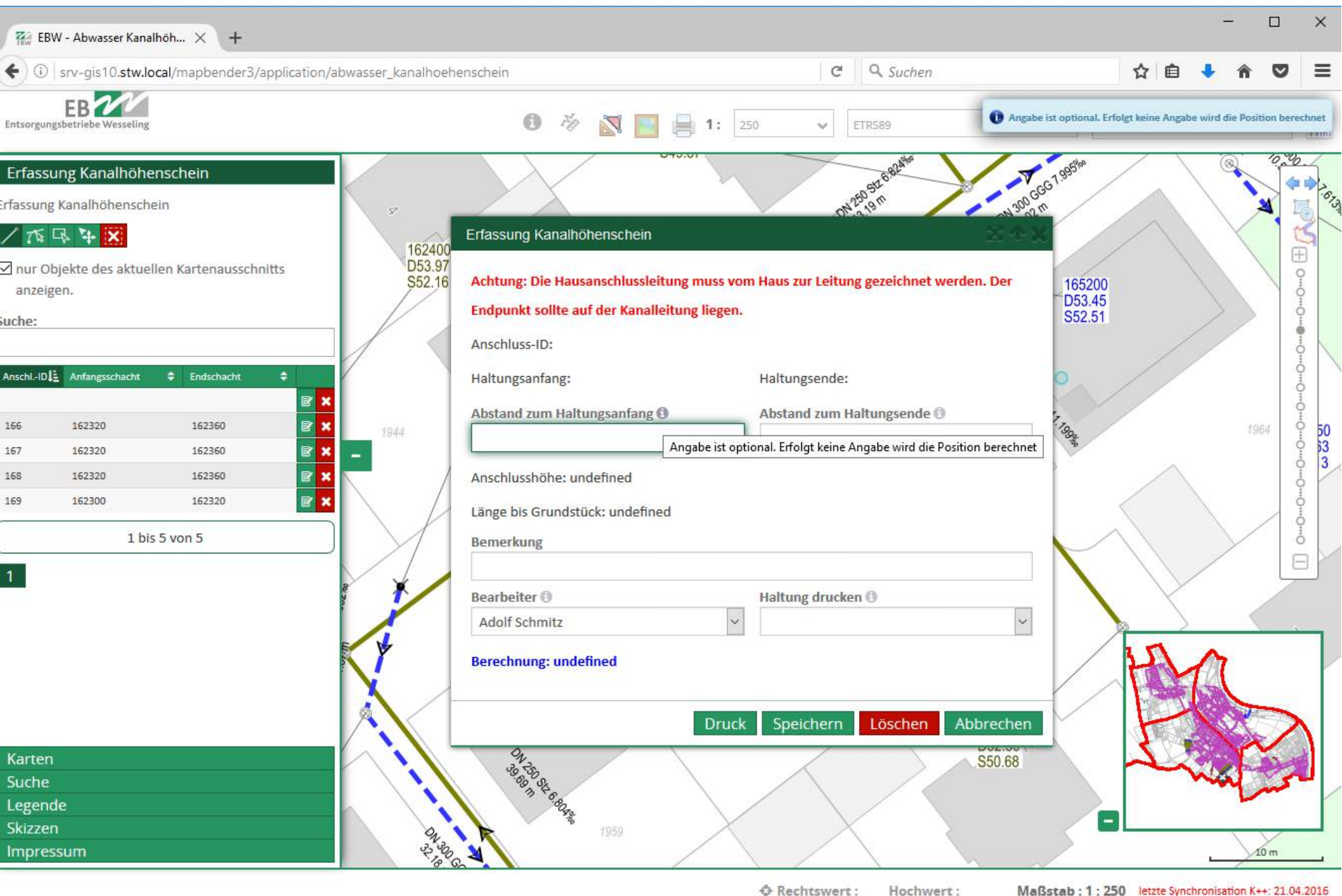

# **Kanalhöhenschein Werteberechnung**

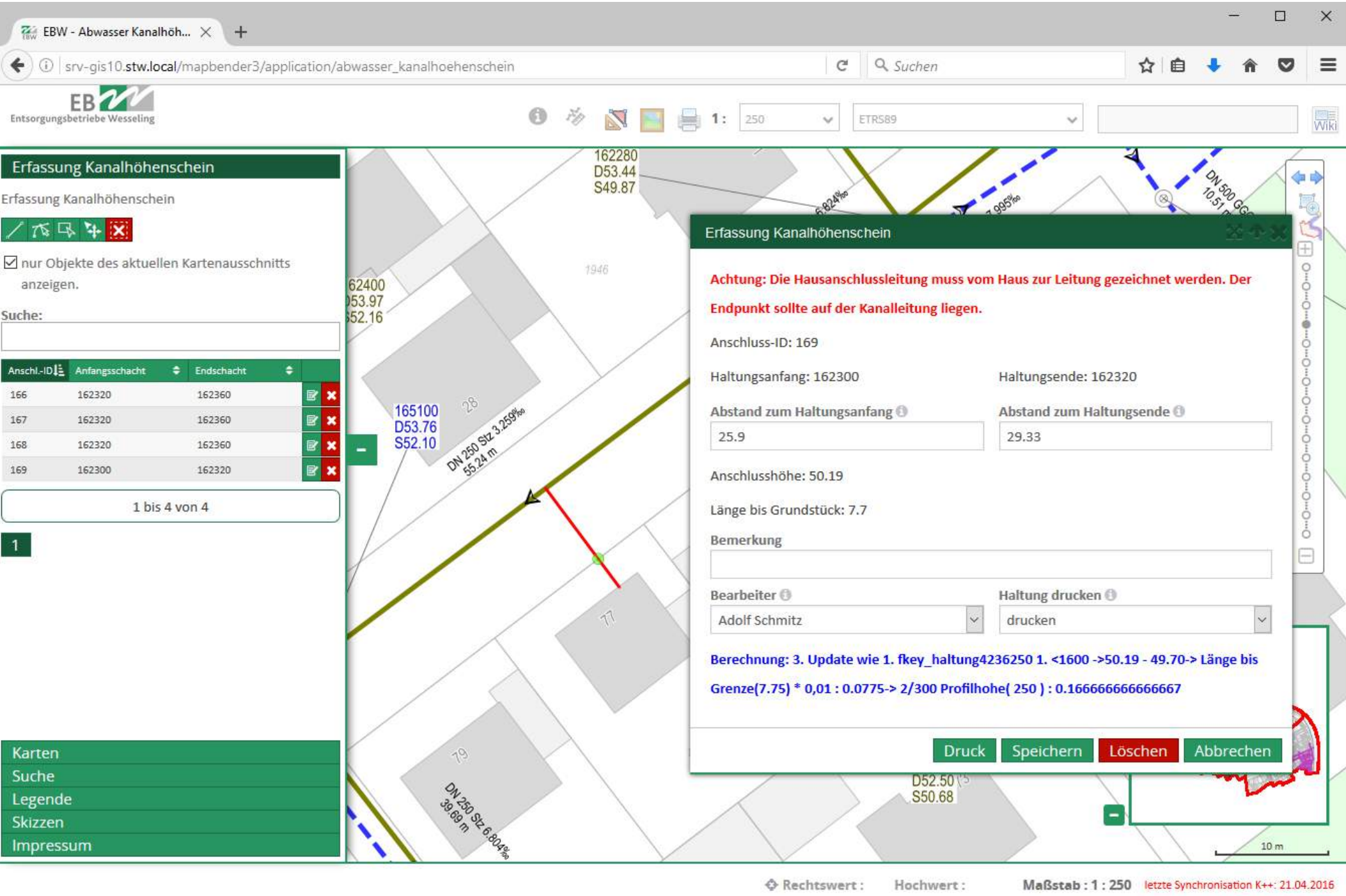

**2016**

# **Kanalhöhenschein**

 $\bullet$ Anlage\_1\_Kanalhoehenschein\_20161130172846.pdf

冒 von 1  $\alpha$ 

Q 60%

Ξ

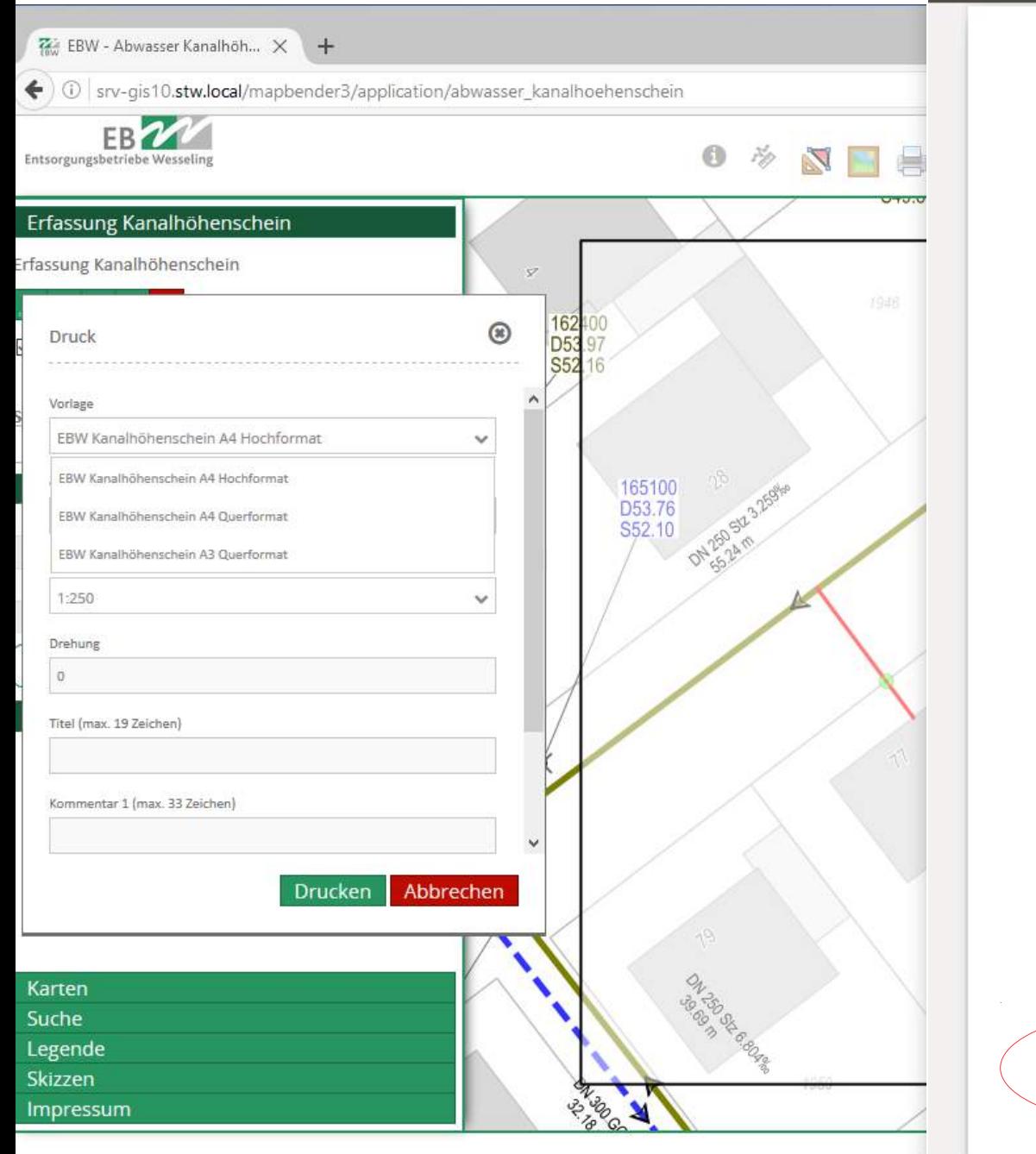

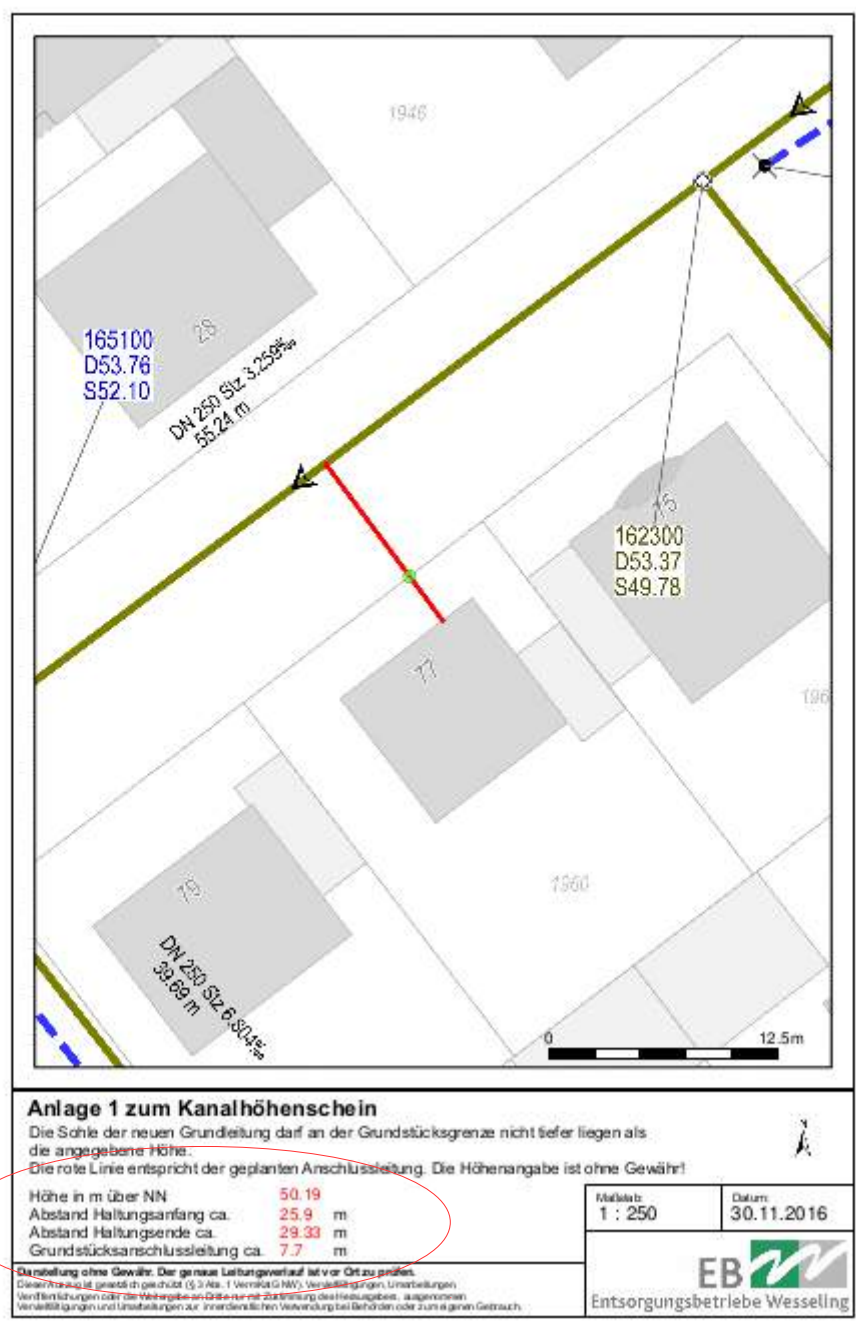

**36 / 40** Stadt Wesseling: Neuste Funktionalitäten von Mapbender3 im Einsatz, Astrid Emde 36 / 40

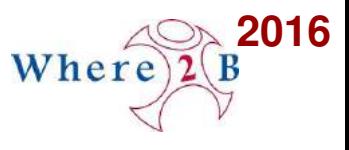

# **Erfassung von Sachdaten über den Data Manager**

- **Im Aufbruchkataster werden Angaben zu Firmen und Versorgern benötigt**
- **Im Baumkataster werden Baumarten benötigt**
- **Daten ohne Geomdaten**

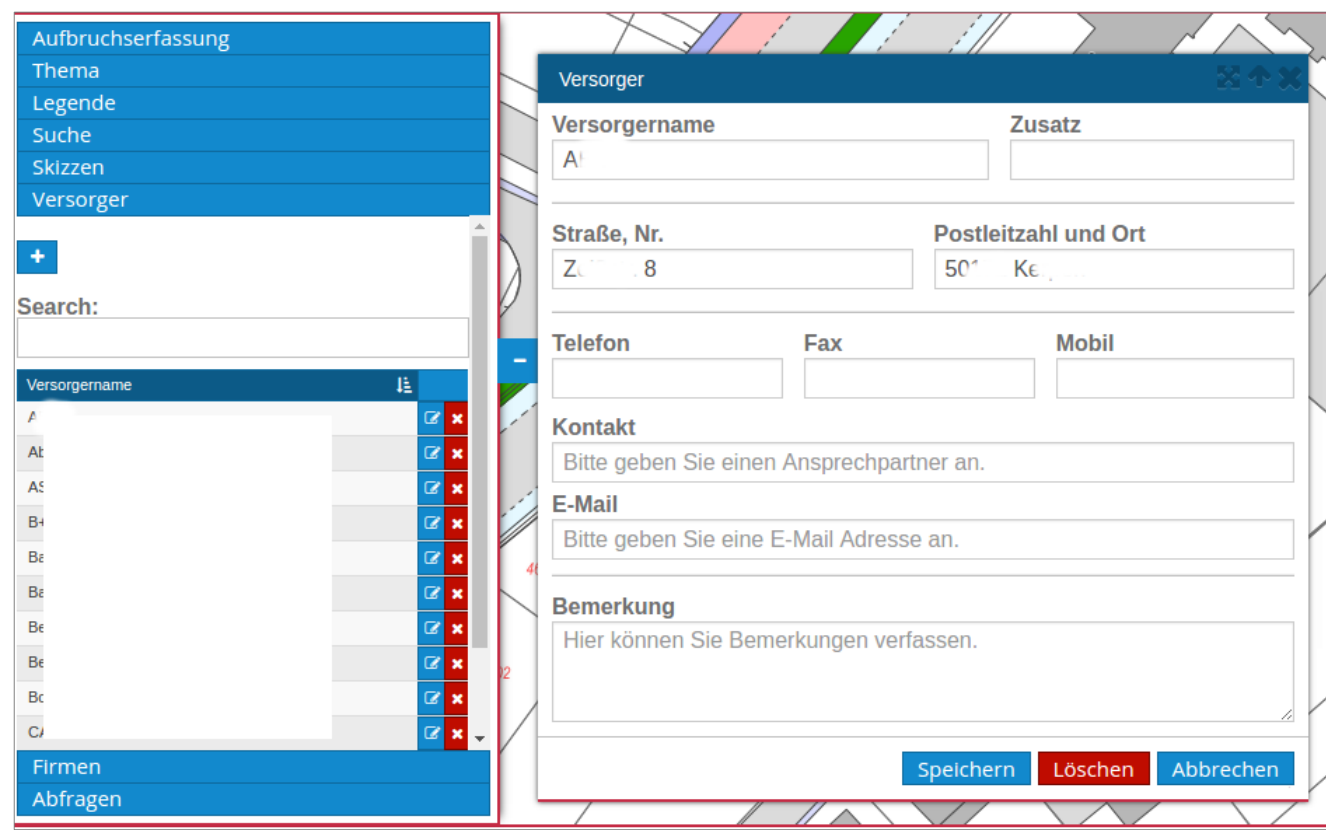

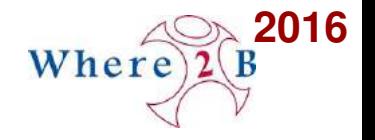

### **Analyse von Daten über den Query Manager**

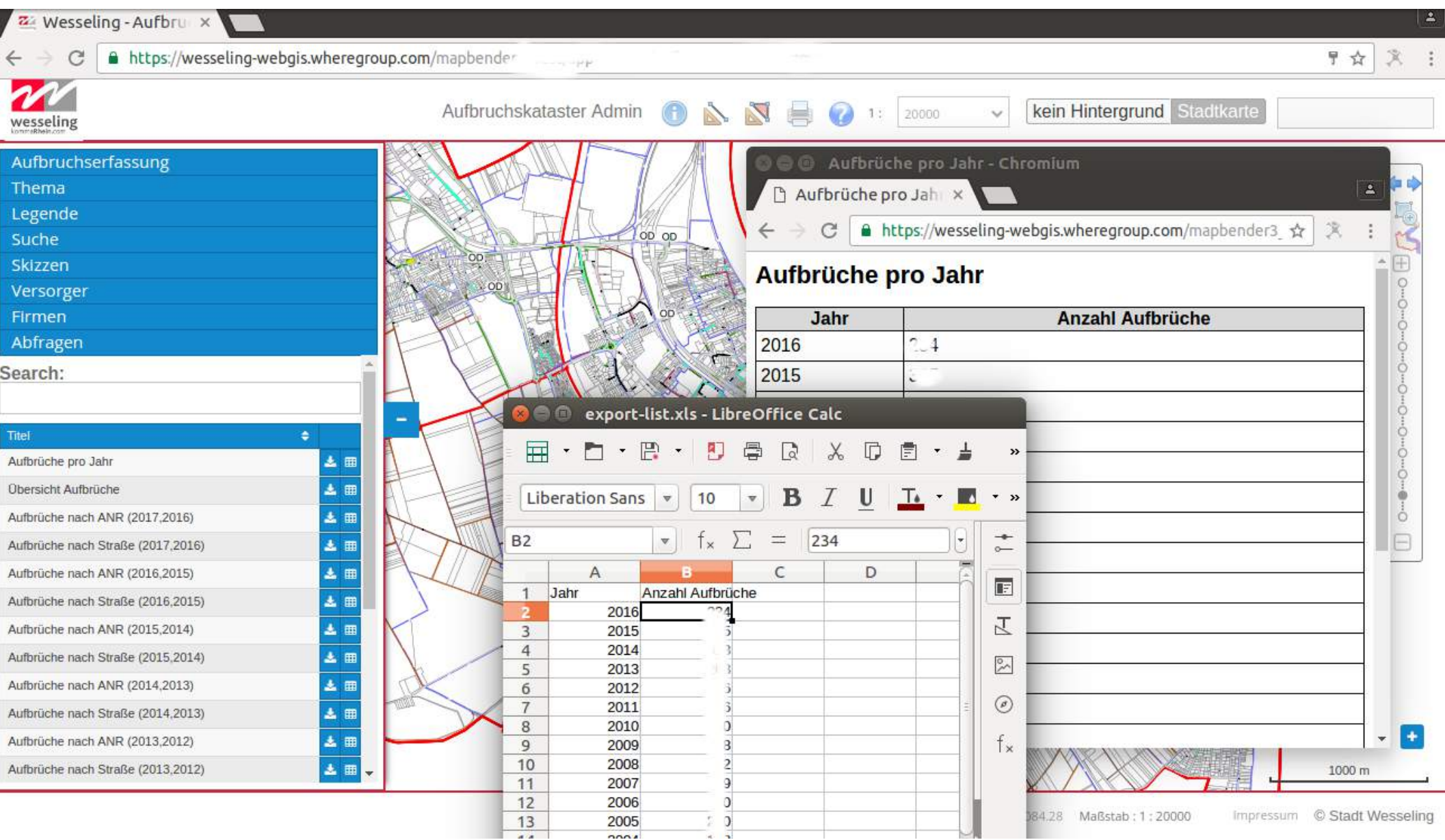

**38 / 40** Stadt Wesseling: Neuste Funktionalitäten von Mapbender3 im Einsatz, Astrid Emde 38 / 40

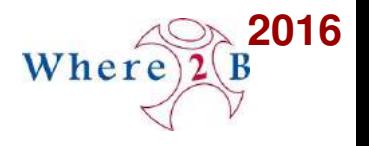

### **Mapbender3 Neuerungen**

- **Entwicklung erfolgte generisch, ist also konfigurierbar**
	- **… bald in Mapbender3**
		- **Digitizer Neuerungen**
		- **Query Manager**
		- **Data Manager**
		- **Druckausgabe mit Sachdaten**
- **Siehe auch Vortrag und Video der FOSSGIS 2016**
	- **[https://frab.fossgiskonferenz.de/de/2016/public/events/5022](https://frab.fossgis-konferenz.de/de/2016/public/events/5022)** a.
	- **TIB AVPortal <https://av.tib.eu/media/19727?80>**a

**39 / 40** Stadt Wesseling: Neuste Funktionalitäten von Mapbender3 im Einsatz, Astrid Emde 39 / 40

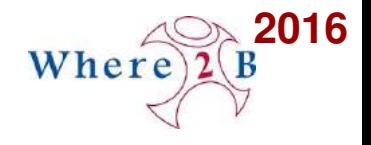

#### **Vielen Dank**

#### **Astrid Emde [astrid.emde@wheregroup.com](mailto:astrid.emde@wheregroup.com)**

Mit freundlicher Unterstützung Creative Commons Share Alike License 3.0 WhereGroup

Copyright © 2016: Astrid Emde

**40 / 40** Stadt Wesseling: Neuste Funktionalitäten von Mapbender3 im Einsatz, Astrid Emde 40 / 40